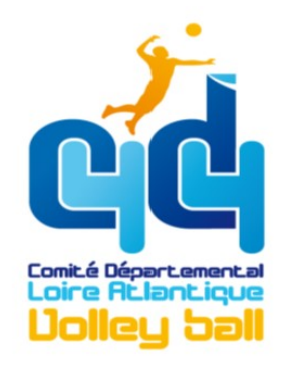

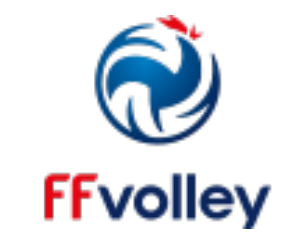

# AIDE À LA FEUILLE DE MATCH ÉLECTRONIQUE SIMPLIFIÉE

# **POUR LES ÉQUIPES ÉVOLUANT EN :**

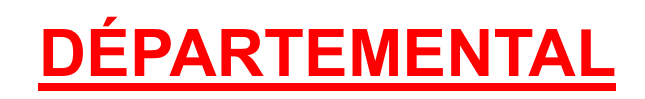

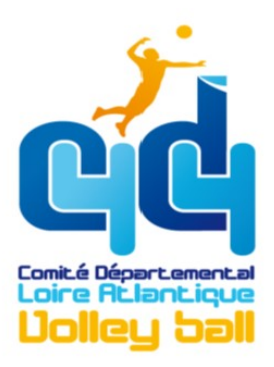

# **LA FEUILLE DE MATCH ÉLECTRONIQUE SIMPLIFIEE (FDME)**

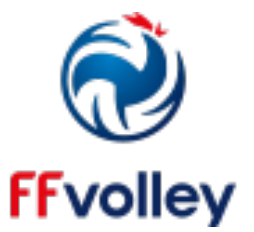

- ERGONOMIQUE, EFFICACE ET INTUITIVE
- DONNÉES VÉRIFIÉES, GARANTIES, ET SANS ÉQUIVOQUE

# CONNEXION INTERNET INDISPENSABLE POUR CHARGER LES **MATCHS ET L'ENVOI DE LA FDME**

MAIS UTILISATION SANS CONNEXION À INTERNET POSSIBLE **LORS DU MATCH** 

EN DEPARTEMENTAL, LA FEUILLE DE MATCH SIMPLIFIÉE EST **ACTIVÉE PAR DEFAUT** 

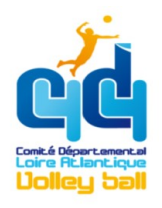

# QUAND VOUS ÊTES SUR L'APPLICATION FDME DE VOTRE TABLETTE

# VOUS POUVEZ AVOIR 3 ÉCRANS POSSIBLES

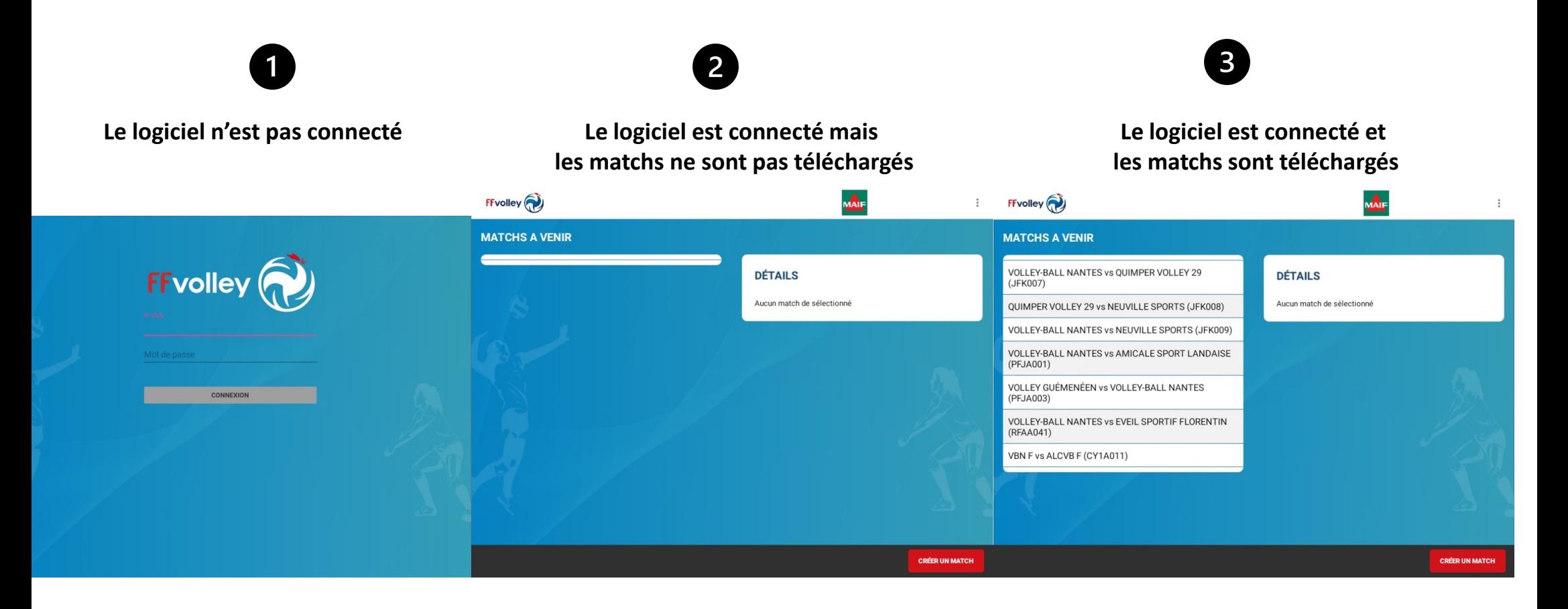

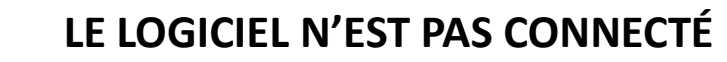

0

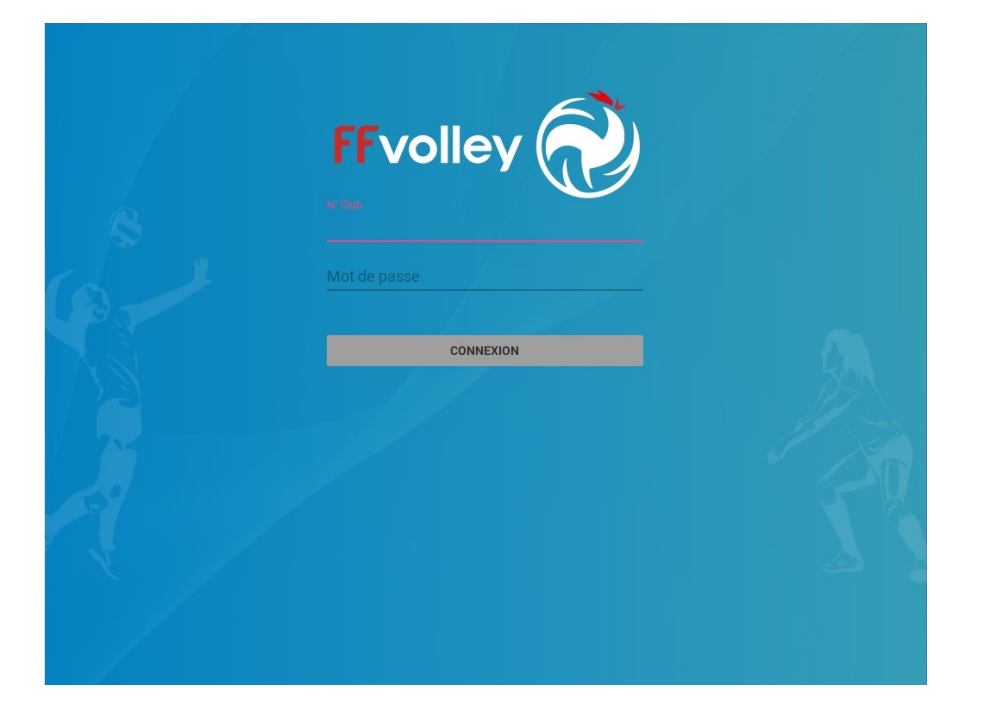

# IL FAUT DONC SE CONNECTER !

# IL VOUS FAUT IMPÉRATIVEMENT UNE CONNEXION INTERNET POUR VOUS CONNECTER

pensez à prendre vos portables pour établir une connexion si besoin

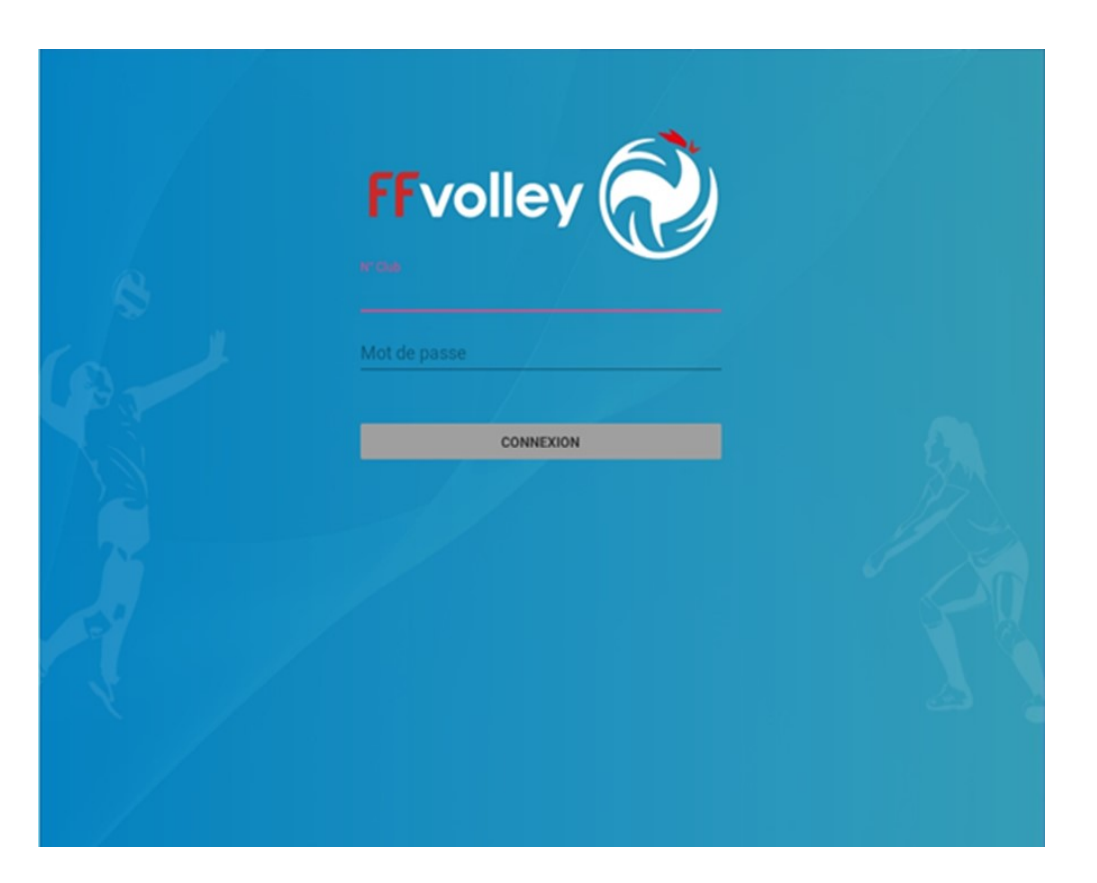

ENTREZ LE NUMERO DU CLUB : XXXXXX ENTREZ LE MOT DE PASSE DE LA FDME DU CLUB : XXXX VOUS DEVEZ CONNAITRE LES IDENTIFIANTS DE VOTRE CLUB !!

0

# LE LOGICIEL EST CONNECTÉ (LE N° DE VOTRE CLUB ET LE MOT DE PASSE ASSOCIÉ, SONT ENREGISTRÉS) MAIS LES MATCHS NE SONT PAS TÉLÉCHARGÉS 2

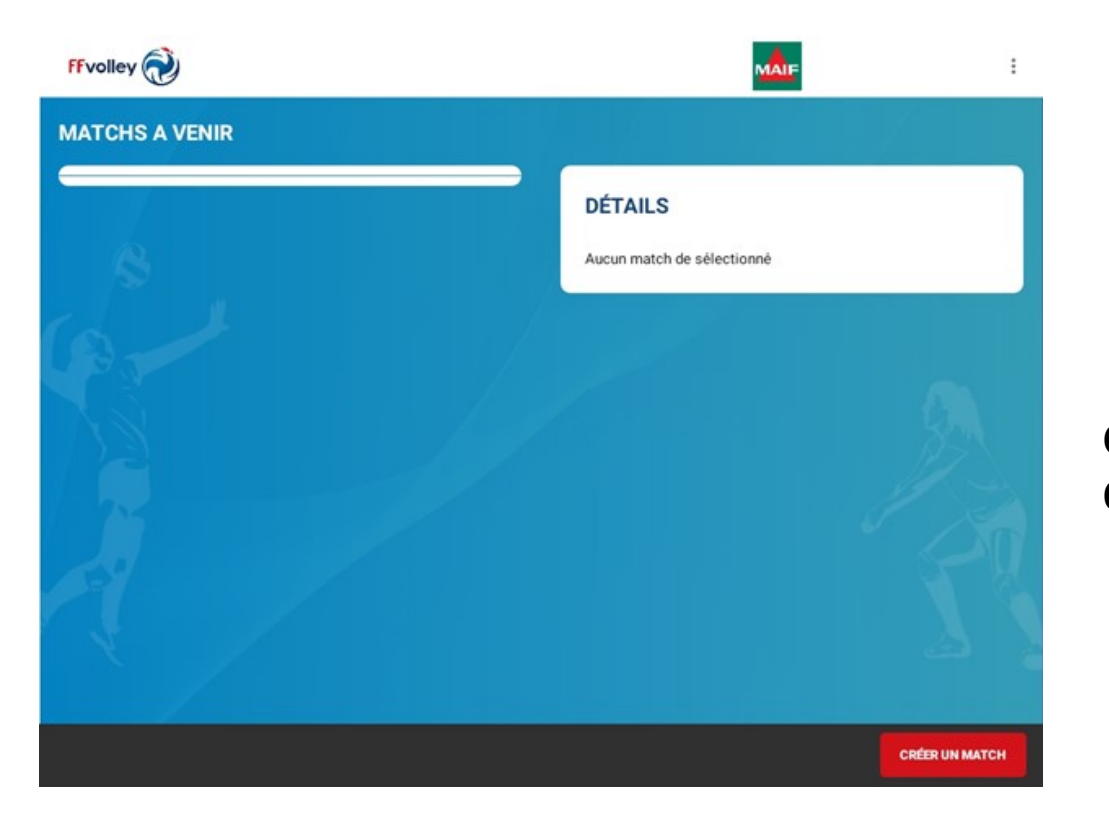

**COMMENT CHARGER LE MATCH À JOUER AINSI** QUE LES LICENCIÉS ?

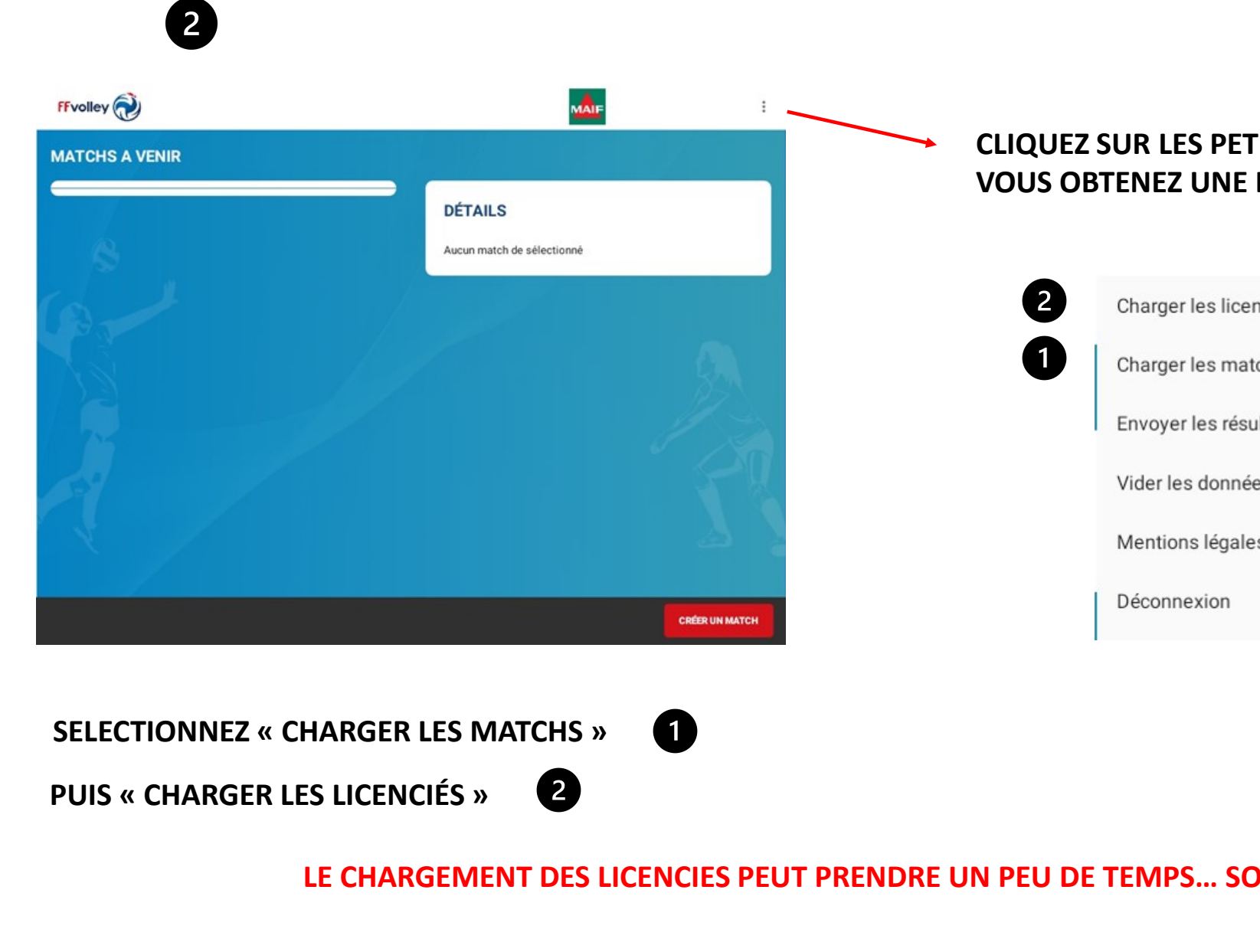

# CLIQUEZ SUR LES PETITS POINTS EN HAUT A DROITE VOUS OBTENEZ UNE LISTE DE PROPOSITIONS

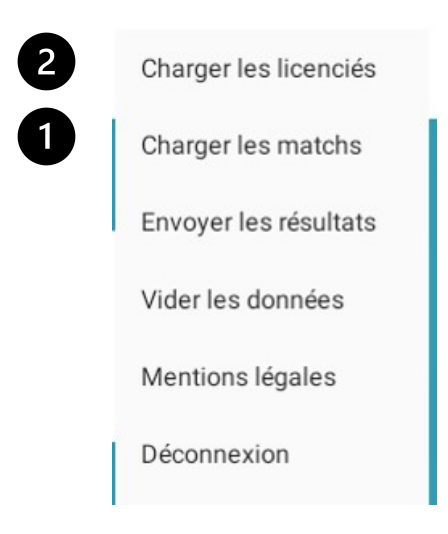

LE CHARGEMENT DES LICENCIES PEUT PRENDRE UN PEU DE TEMPS… SOYEZ PATIENTS

# LORSQUE LES MATCHS ET LES LICENCIÉS SONT CHARGÉS VOUS OBTENEZ L'ECRAN SUIVANT

= CAS LE PLUS FREQUENT

 $\bullet$ 

= POSSIBILITE

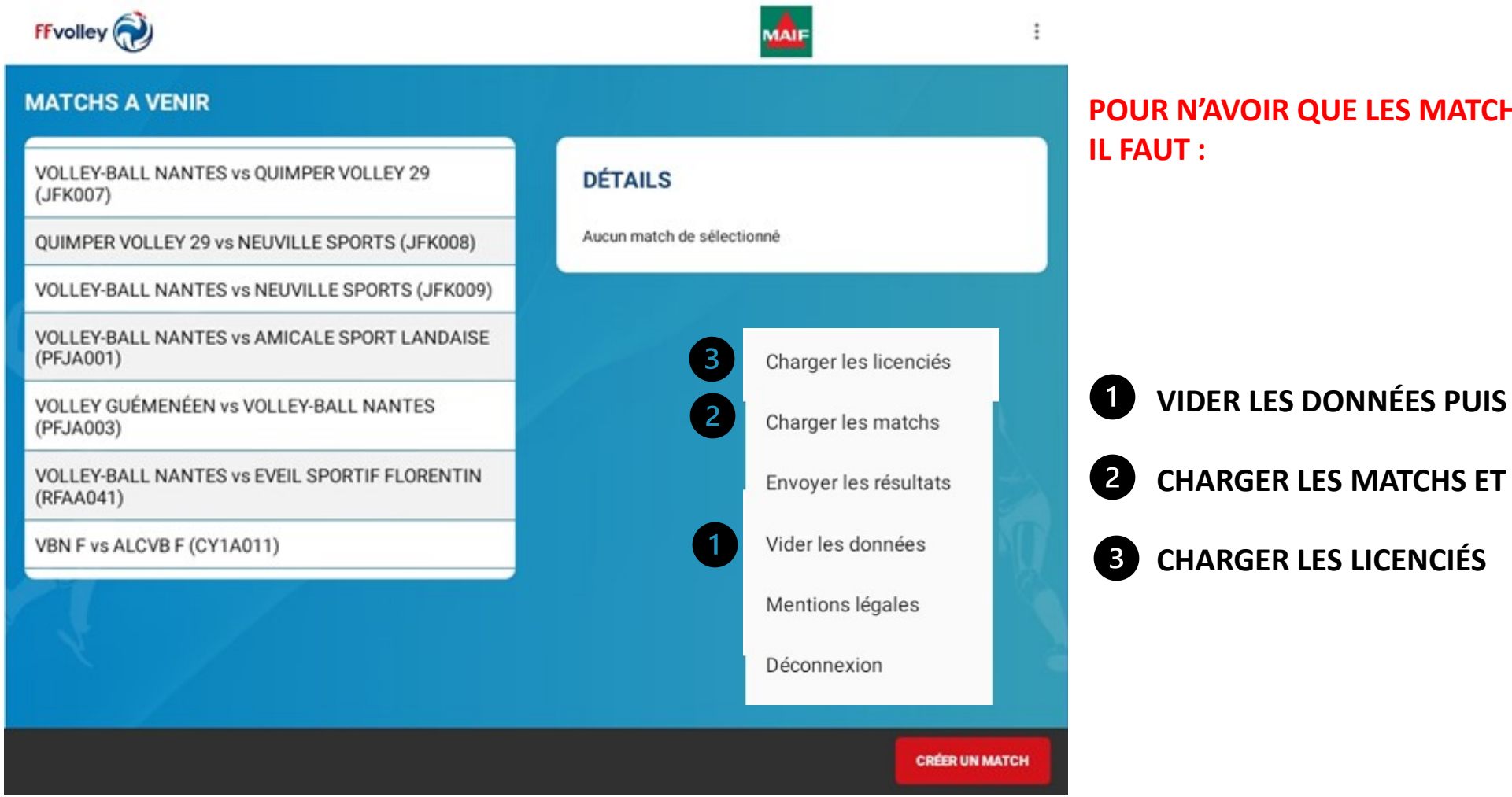

POUR N'AVOIR QUE LES MATCHS DU WEEK-END

# LORSQUE LES MATCHS ET LES LICENCIÉS SONT CHARGÉS VOUS OBTENEZ L'ECRAN SUIVANT

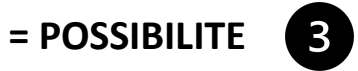

# = CAS LE PLUS FREQUENT

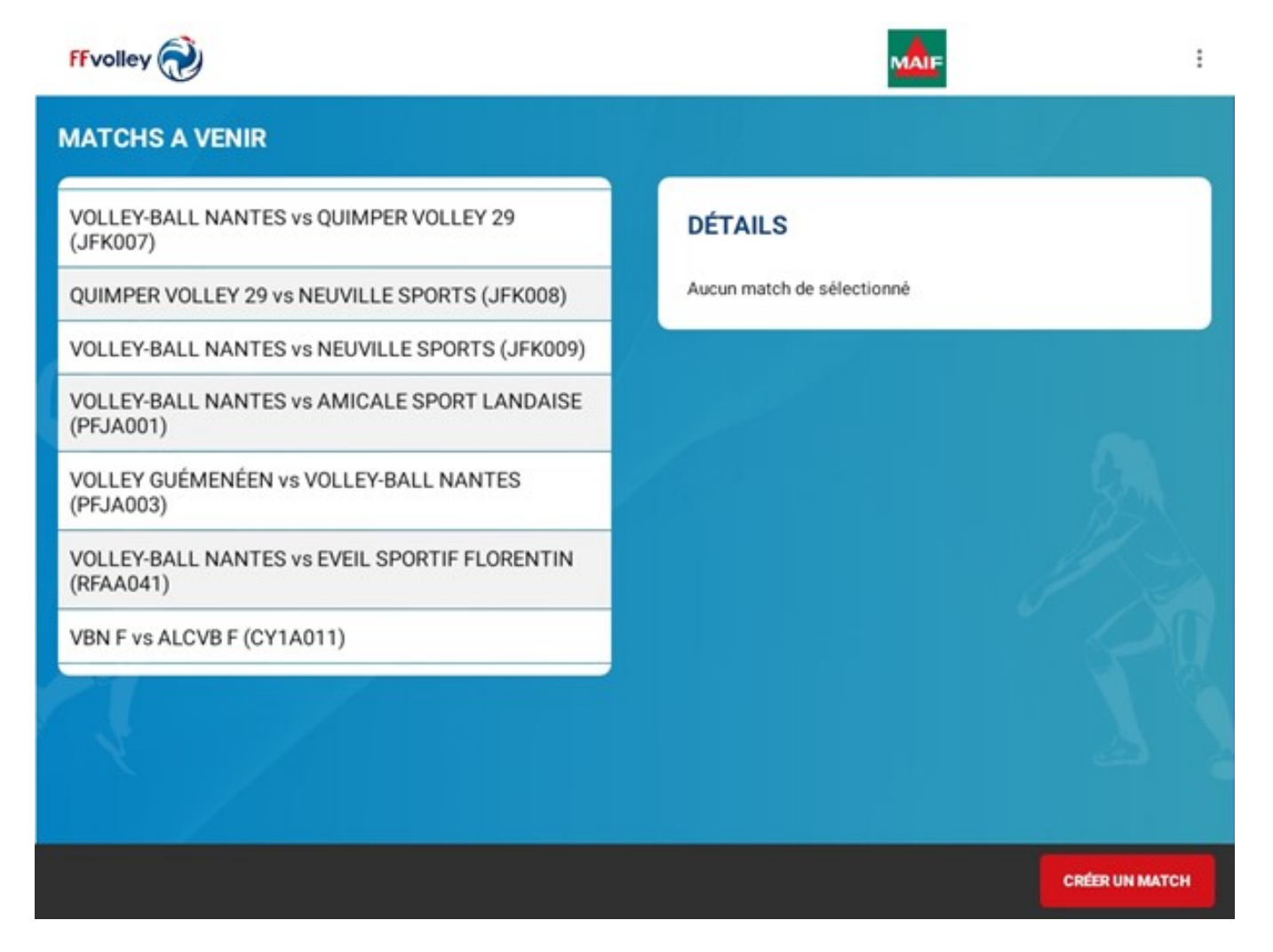

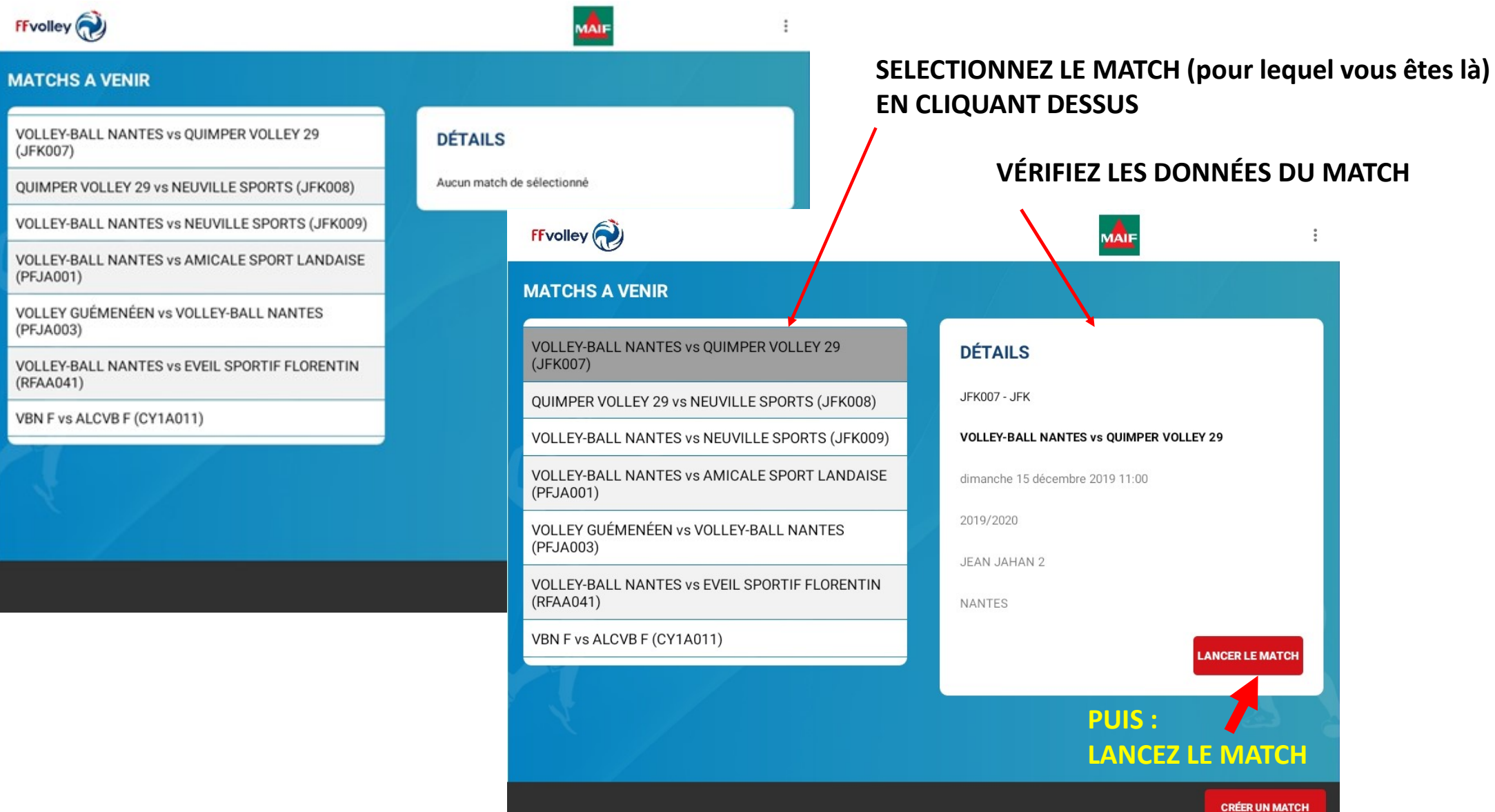

PROCÉDURE POUR LA CRÉATION D'UN MATCH ET POUR UN MATCH TEST :

- SI VOTRE MATCH NE SE TROUVE PAS SUR LA TABLETTE, **SUIVEZ CE LIEN**
- SI VOUS SOUHAITEZ VOUS ENTRAINER SUR LE COMPTE TEST, **SUIVEZ CE LIEN**

# **VOUS OBTENEZ L'ECRAN SUIVANT**

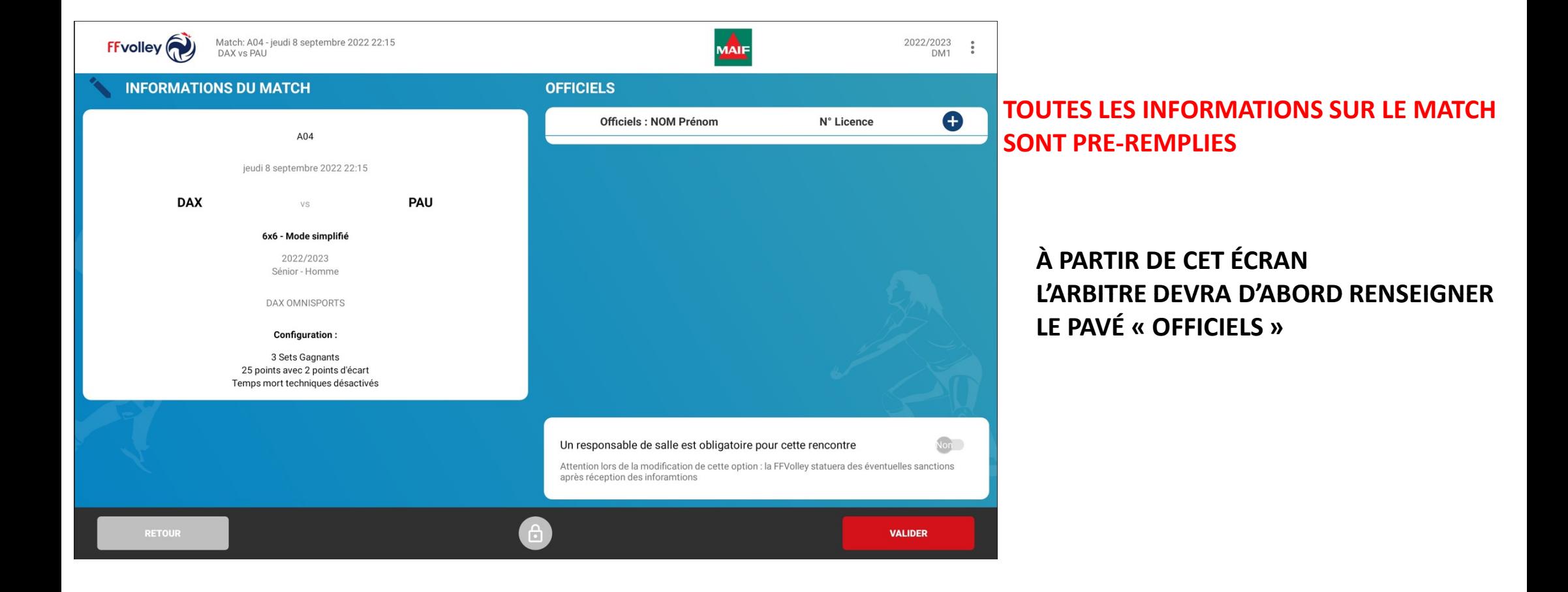

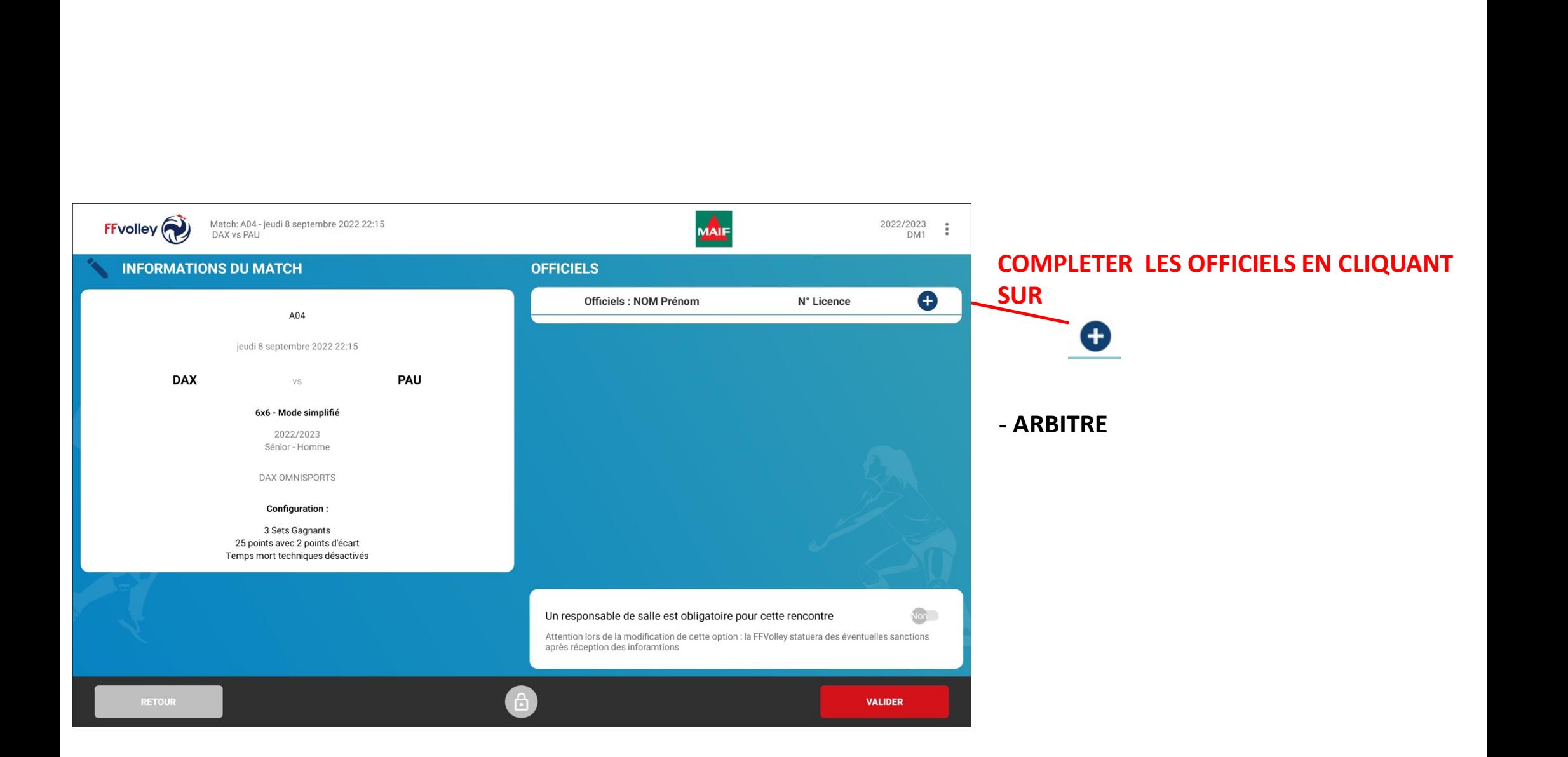

# DANS L'ONGLET « AJOUTER UN OFFICIEL » SÉLECTIONNER LE 1 ER ARBITRE

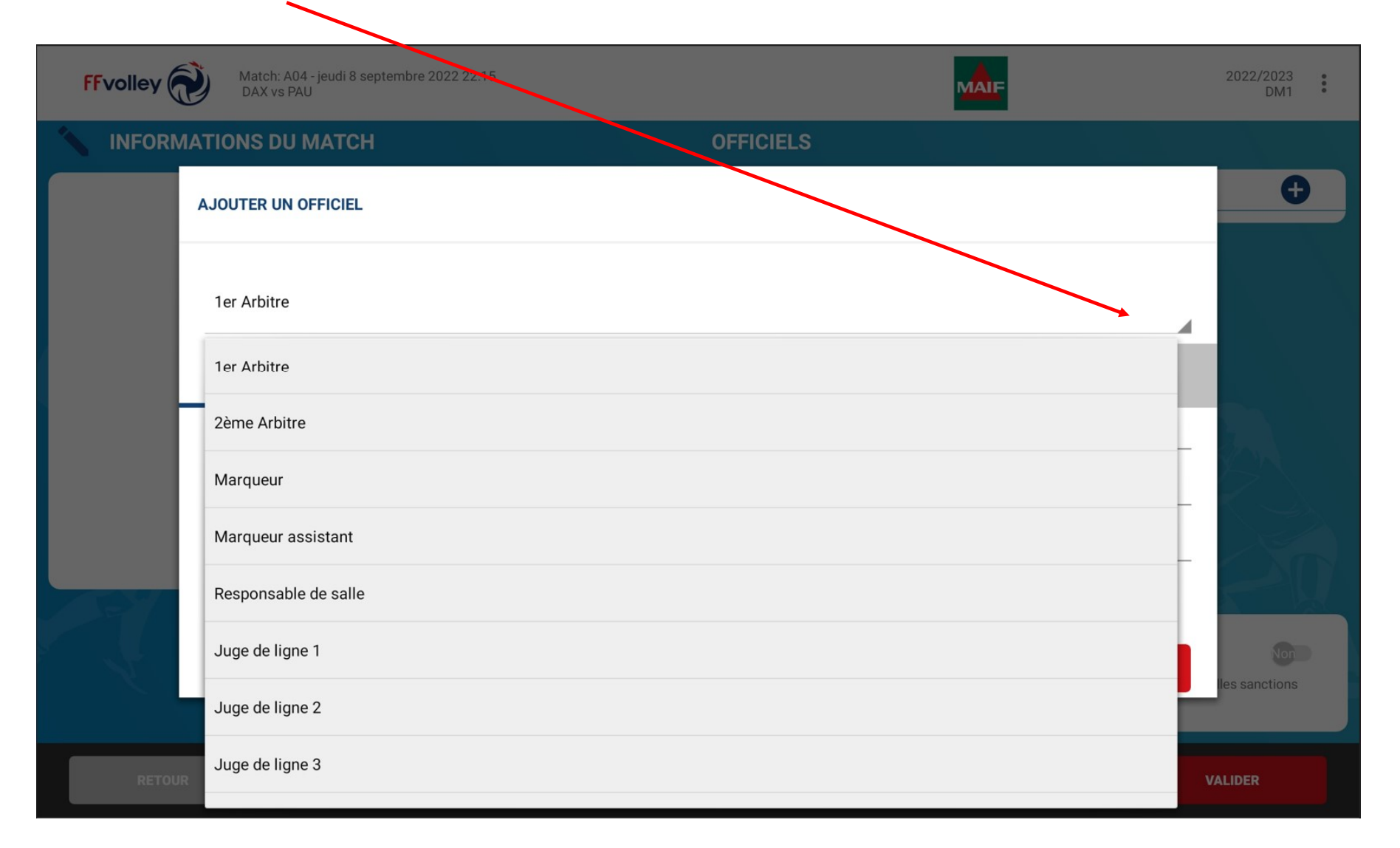

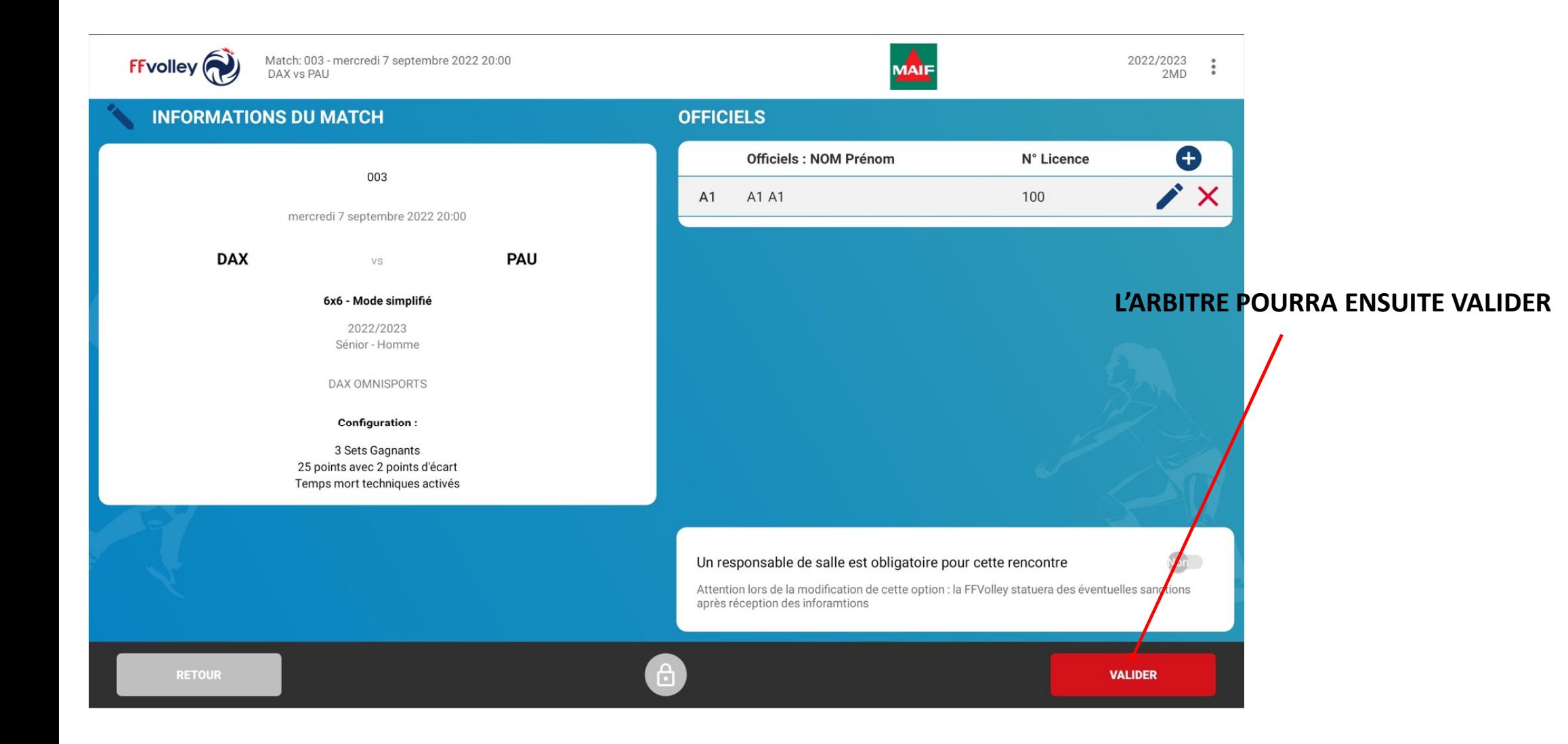

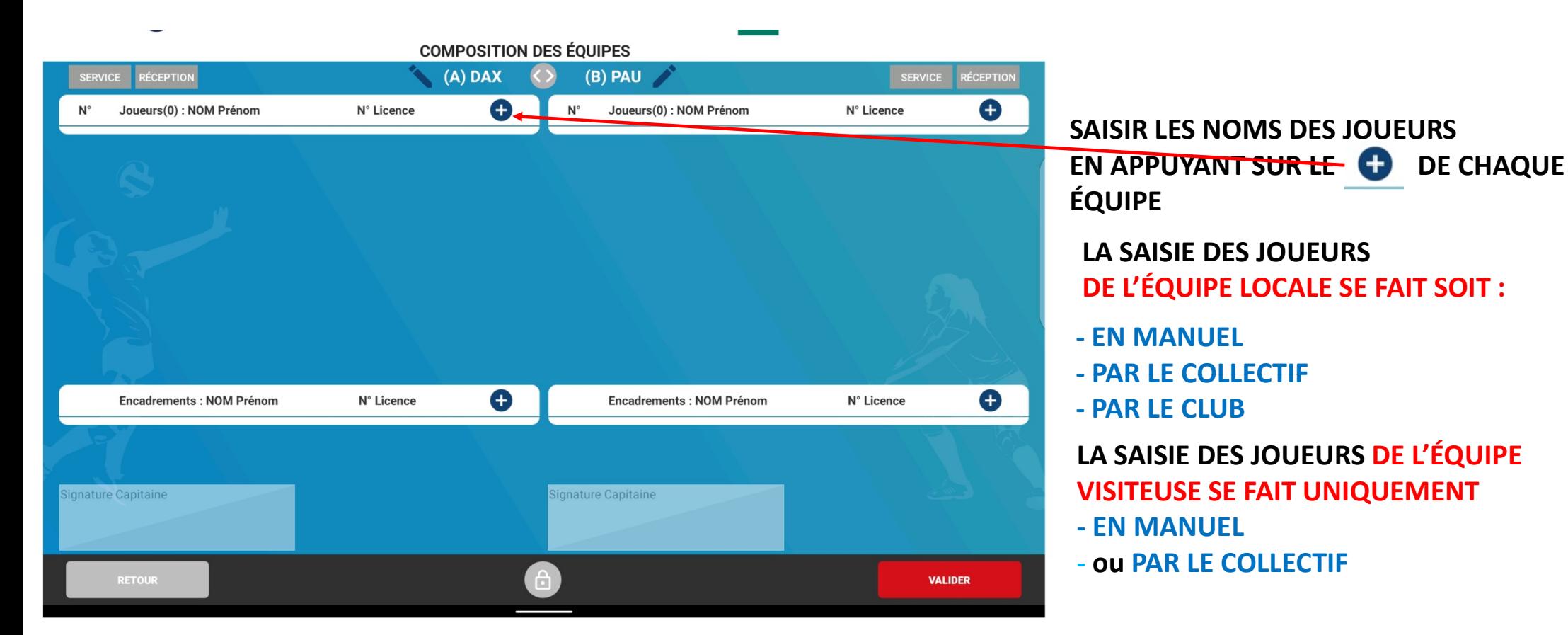

**CHAQUE RESPONSABLE D'ÉQUIPE (COACH OU CAPITAINE) REMPLIT LA COMPOSITION DE SON ÉQUIPE** 

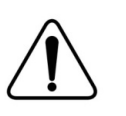

PAR DEFAUT L'EQUIPE RECEVANTE EST À GAUCHE

**VOUS OBTENEZ POUR CHAQUE JOUEUR** L'ÉCRAN SUIVANT

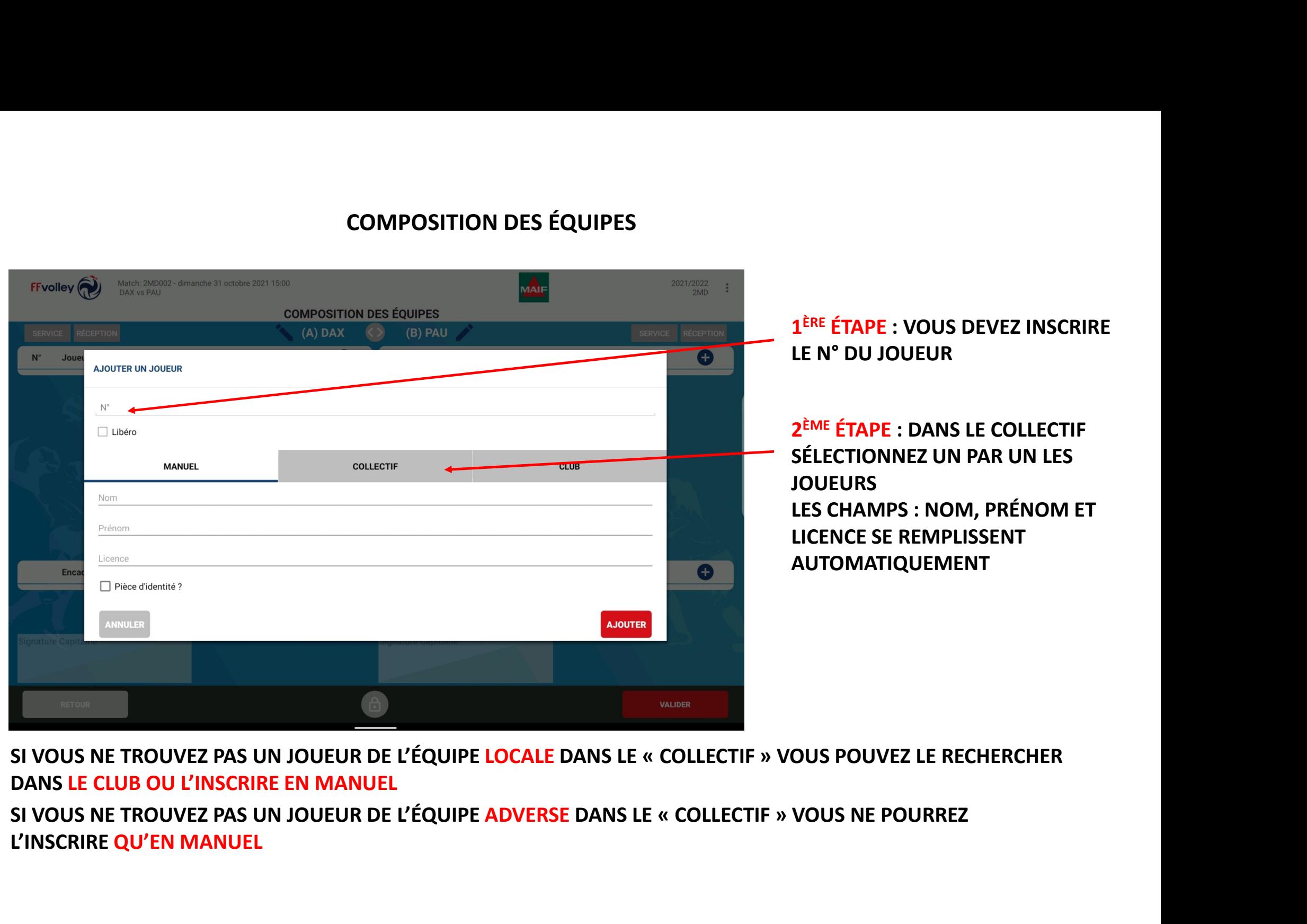

1 ÈRE ÉTAPE : VOUS DEVEZ INSCRIRE

2 ÈME ÉTAPE : DANS LE COLLECTIF SÉLECTIONNEZ UN PAR UN LES LES CHAMPS : NOM, PRÉNOM ET LICENCE SE REMPLISSENT AUTOMATIQUEMENT

DANS LE CLUB OU L'INSCRIRE EN MANUEL

L'INSCRIRE QU'EN MANUEL

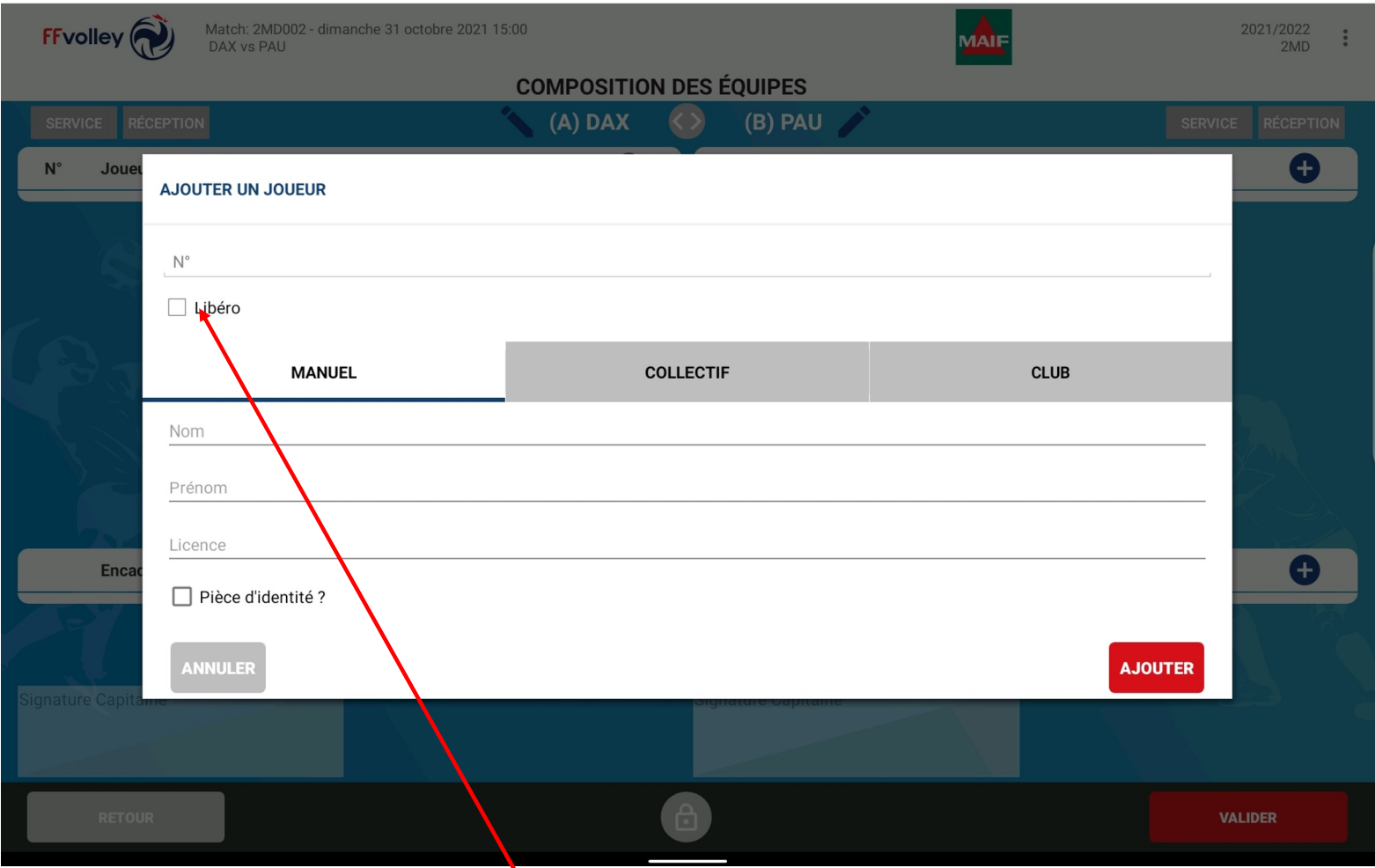

SI LE LIBÉRO EST IDENTIFIÉ VOUS POUVEZ COCHER LA CASE LIBÉRO

 $M_{\rm AIE}$ 

2021/2022<br>2MD

 $\ddot{\cdot}$ 

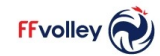

Match: 2MDO07 - samedi 5 février 2022 17:45 Dax ys Pau

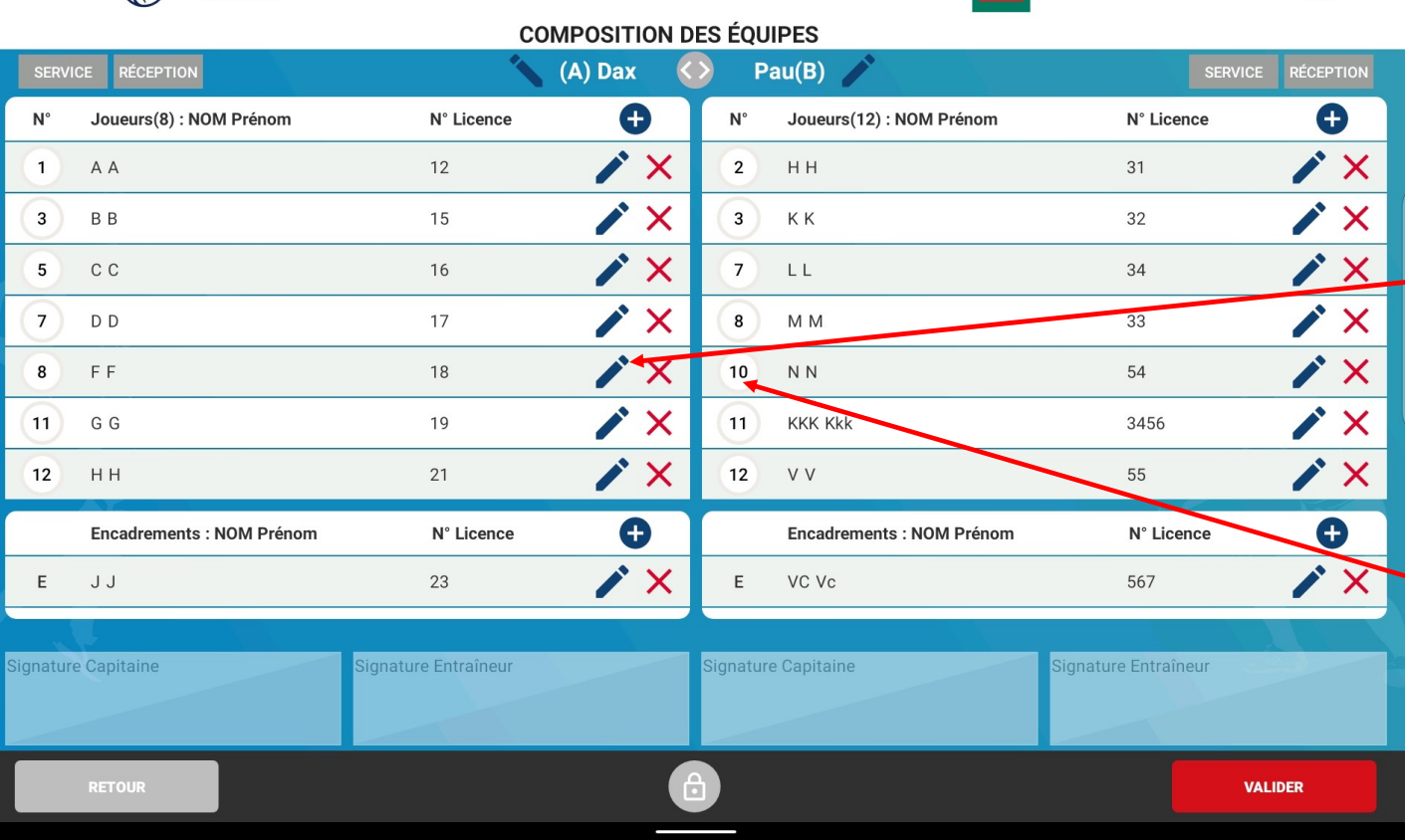

**VOUS POUVEZ RENSEIGNER LES LIBEROS** SI CE N'EST DÉJÀ FAIT EN CLIQUANT SUR LE CRAYON DU **JOUEUR CONCERNÉ** 

POUR SÉLECTIONNER LES CAPITAINES **CLIQUEZ UNE FOIS SUR SON NUMÉRO** 

# VOICI VOTRE FEUILLE DE MATCH QUAND VOUS AVEZ TERMINÉ DE RENTRER LA COMPOSITION DES ÉQUIPES

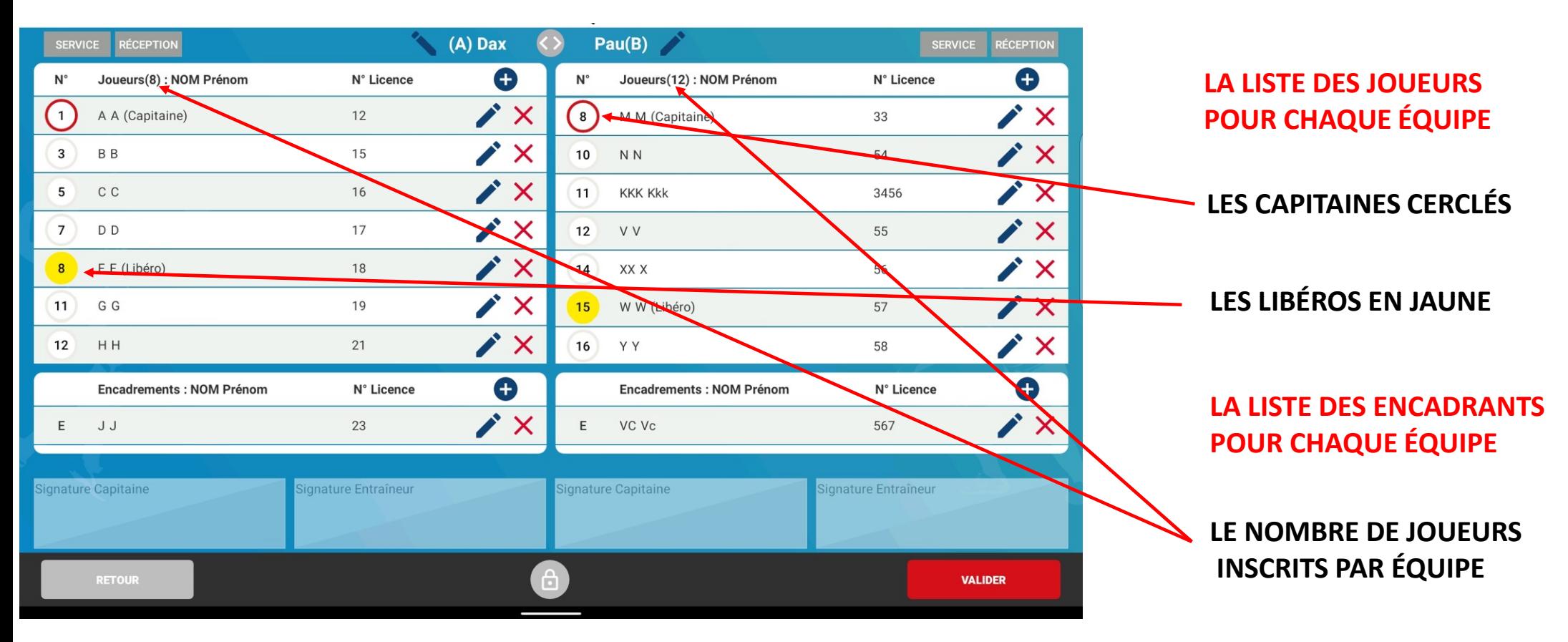

# A CE STADE L'ARBITRE DOIT IMPÉRATIVEMENT VÉRIFIER LA VALIDITÉ DE CHAQUE LICENCE !

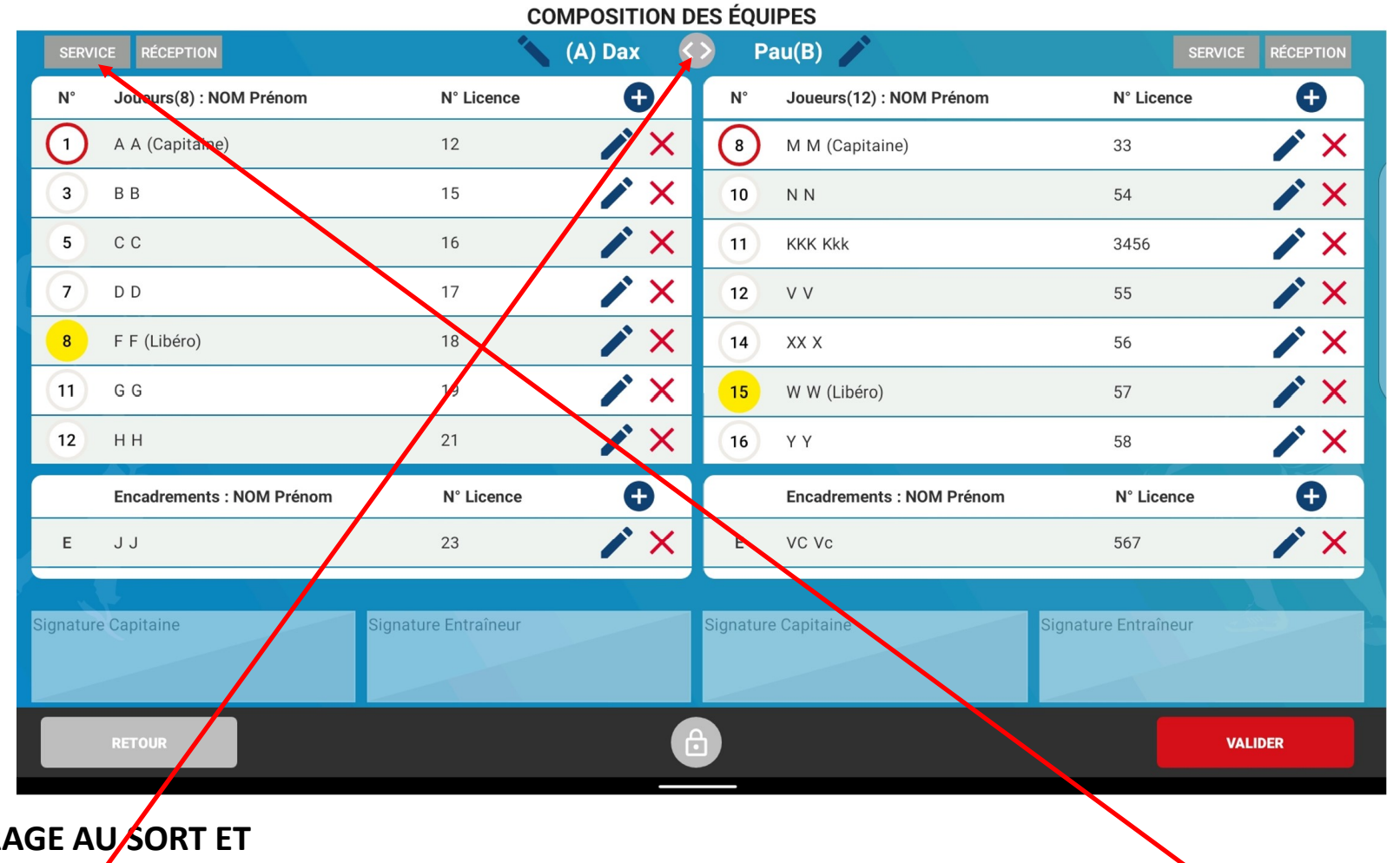

APRES TIRAGE AUSORT ET AVANT LA SIGNATURE DES CAPITAINES ET ENTRAINEURS, SELON LE CHOIX DE L'ÉQUIPE QUI A GAGNÉ LE TAS VOUS POUVEZ INVERSER LES ÉQUIPES SUR VOTRE TABLETTE EN CLIQUANT SUR

ET INDIQUER L'ÉQUIPE QUI A LE SERVICE EN CLIQUANT SUR SERVICE

(si Dax au service)

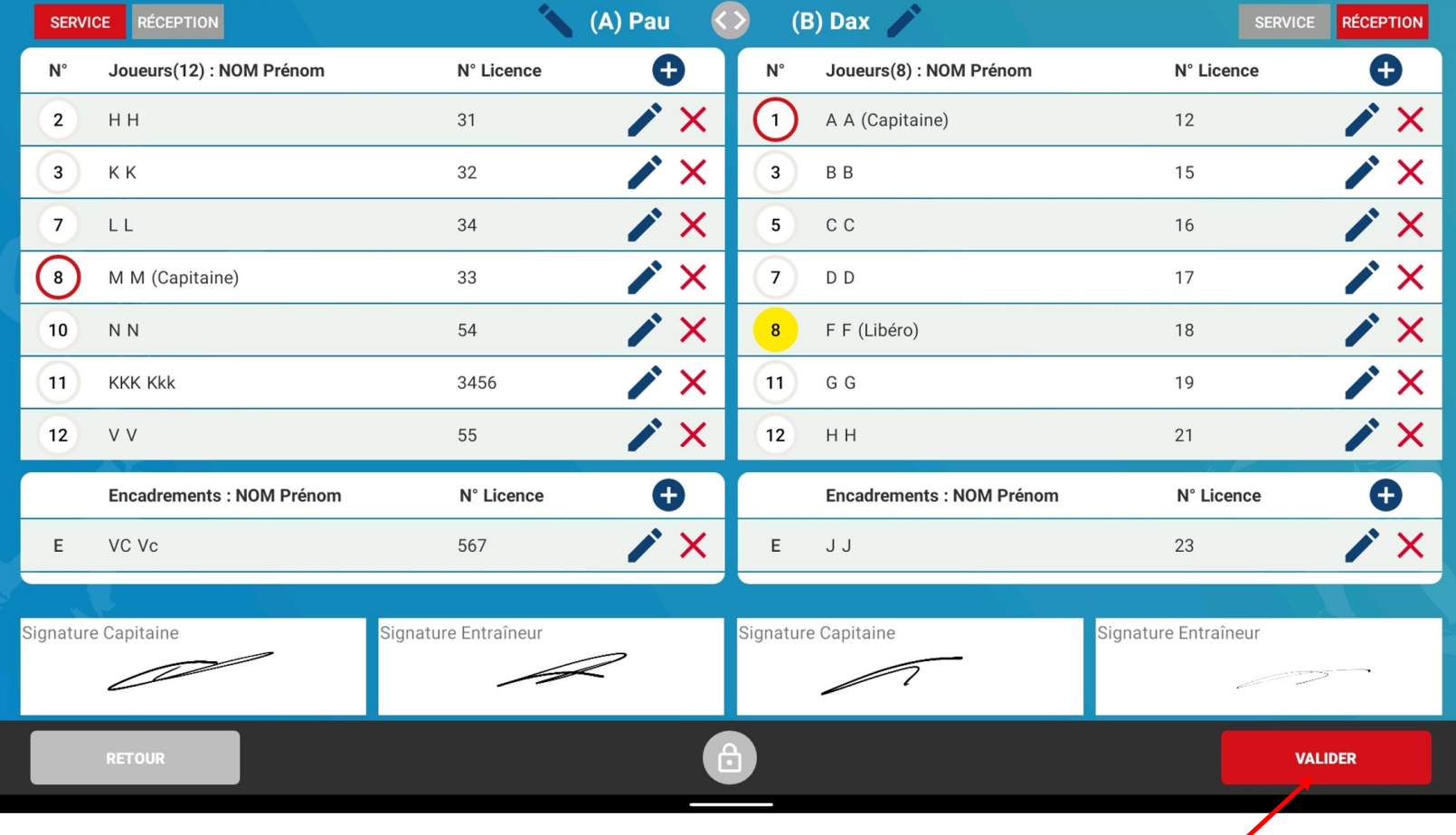

APRES SIGNATURE DES CAPITAINES ET ENTRAINEURS  $\rightarrow$  VALIDER

# APRES LE TIRAGE AU SORT, CONTROLE DE LA FEUILLE DE MATCH

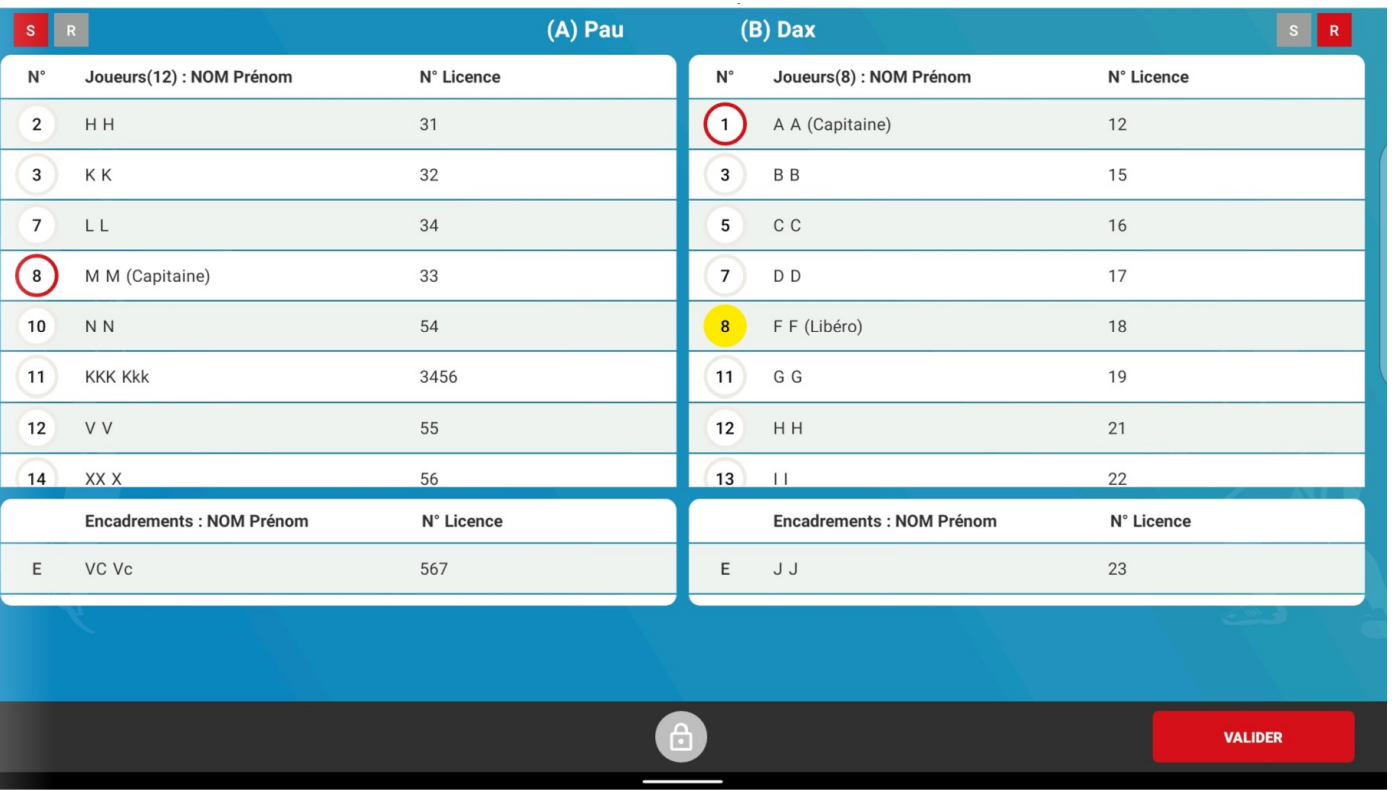

**CONTRÔLE:** 

- DU NOMBRE DE JOUEURS
- DES NUMÉROS DE MAILLOTS
- DES CAPITAINES
- DES LIBÉROS

A CE STADE IL EST ENCORE POSSIBLE DE CORRIGER LES DONNÉES DU MATCH **EN ENTRANT DANS LE CADENAS** 

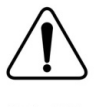

SI LES DONNEES SONT MODIFIÉES LES CAPITAINES ET ENTRAINEURS **DEVRONT SIGNER À NOUVEAU** 

# COMPOSITION DES EQUIPES VALIDÉES

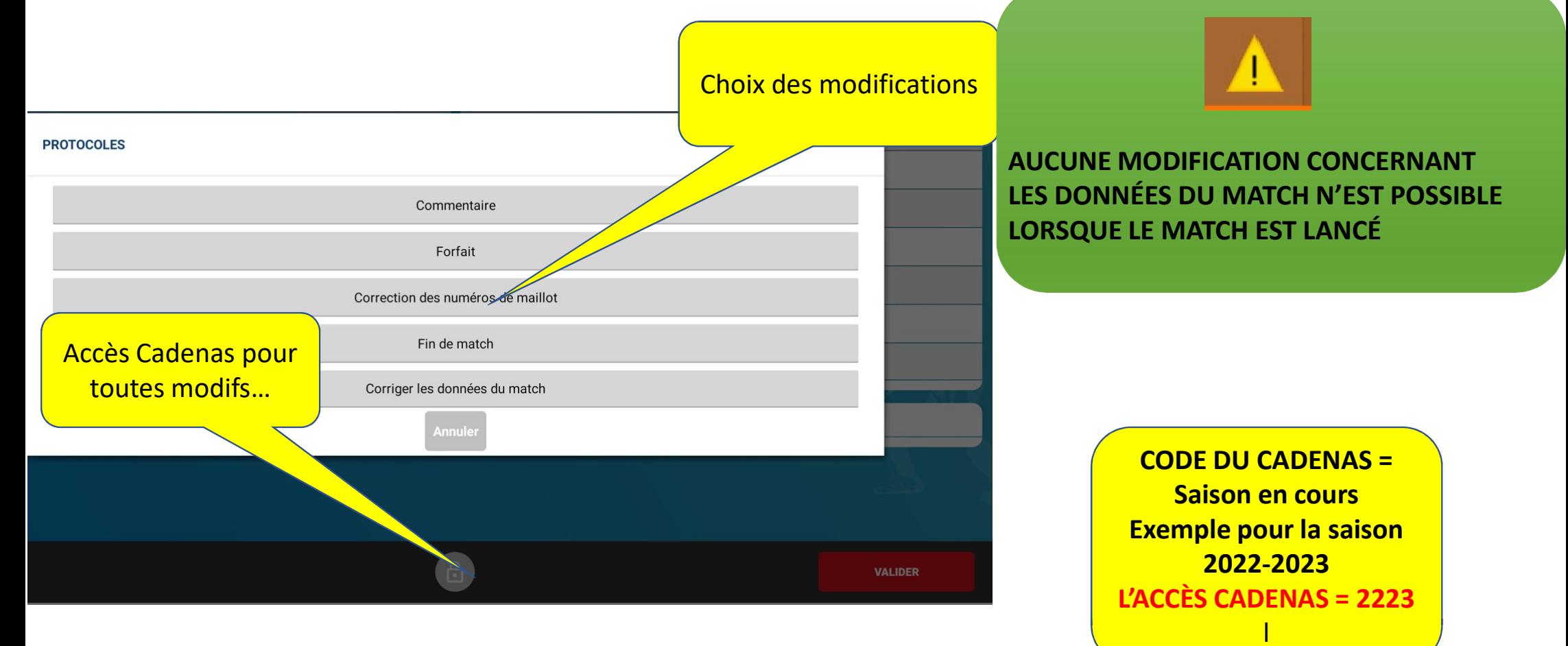

### **DEBUT DU MATCH**

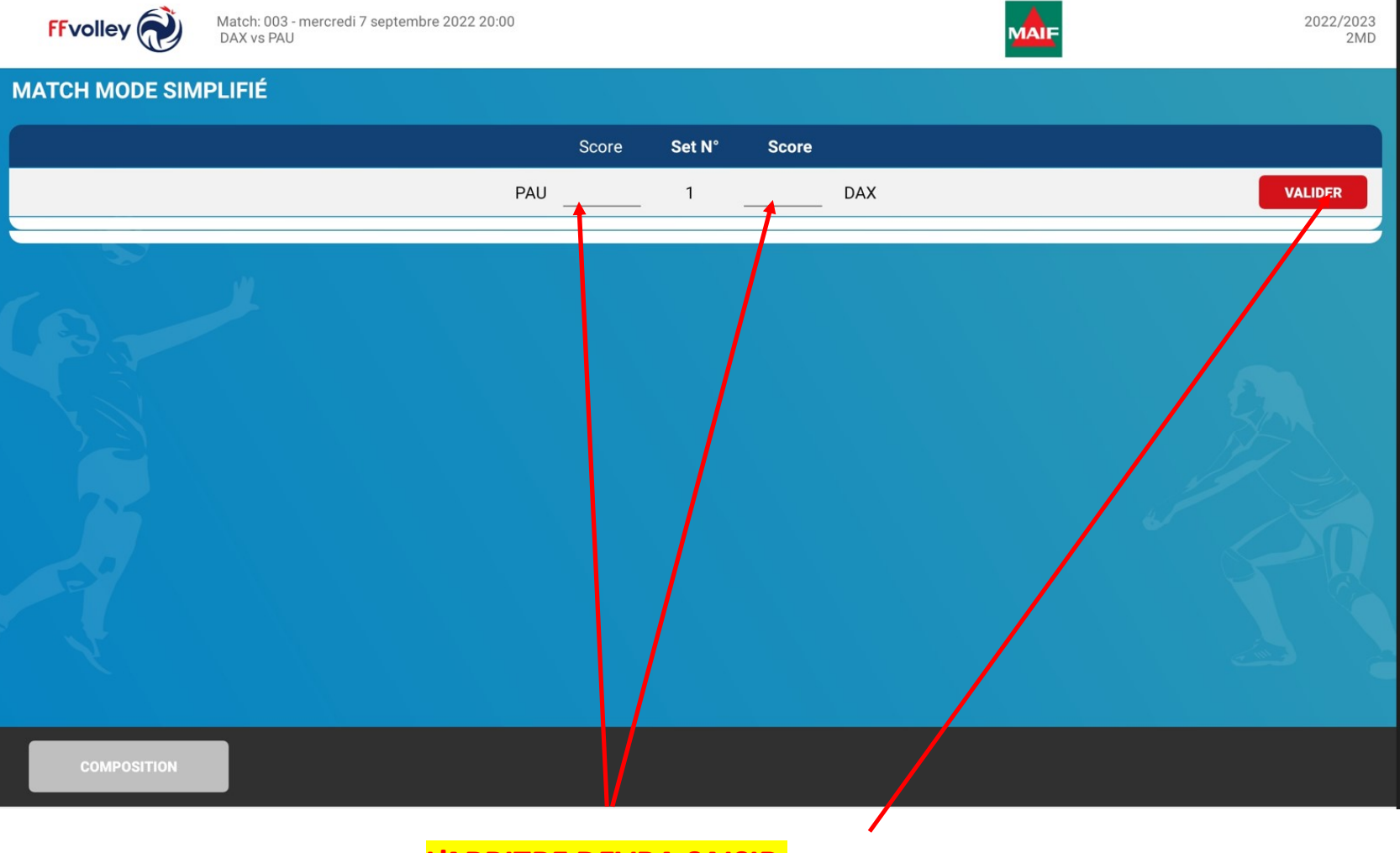

L'ARBITRE DEVRA SAISIR APRÈS CHAQUE SET LE RÉSULAT DU SET ET VALIDER

### DEBUT SET SUIVANT

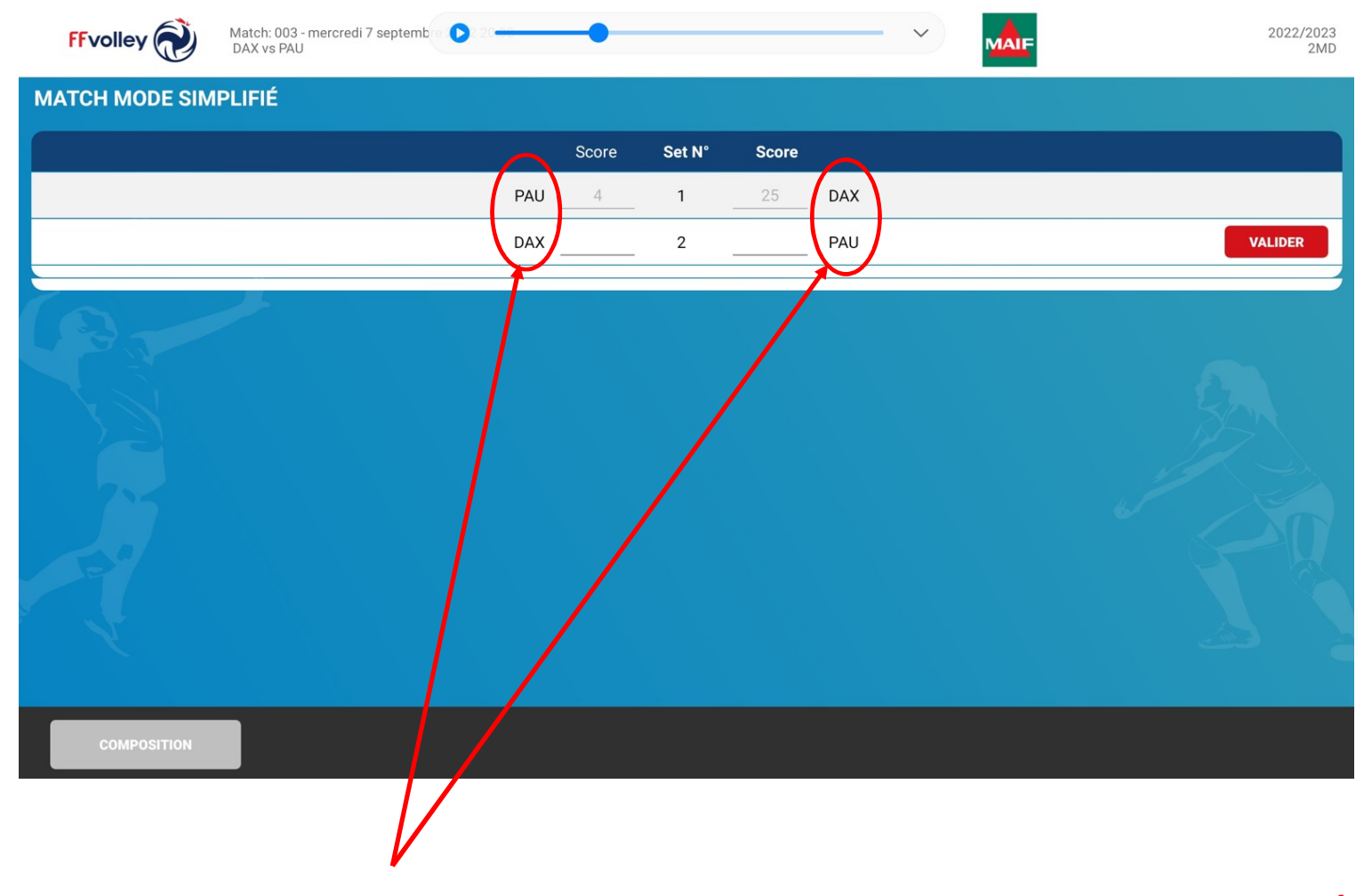

!! ATTENTION : LORS DE LA SAISIE DES RESULTATS DES SETS LES EQUIPES SONT INVERSÉES

# FIN DU MATCH - CONTRÔLE

### LORSQUE VOUS VALIDEZ LE SCORE DU DERNIER SET, VOUS OBTENEZ LA FEUILLE DE MATCH SUIVANTE :

# **AVANT SIGNATURE VÉRIFICATION DE LA FDME**

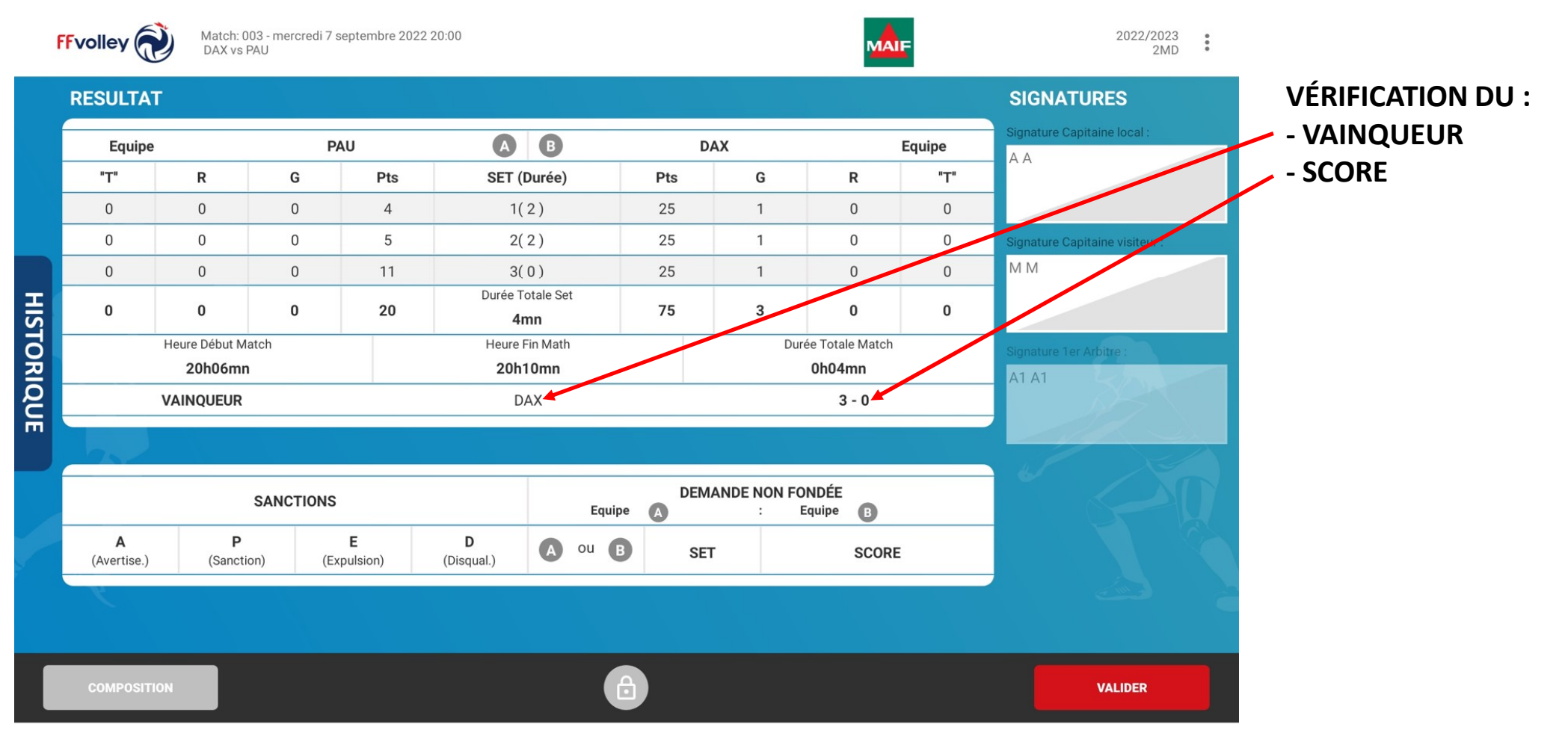

# FIN DU MATCH – CONTRÔLE ET SIGNATURE<br>ME, LES SIGNATURES SE FONT RESPECTIVEMENT APRÈS VÉRIFICATION DE LA FDME, LES SIGNATURES SE FONT RESPECTIVEMENT DANS L'ORDRE SUIVANT :

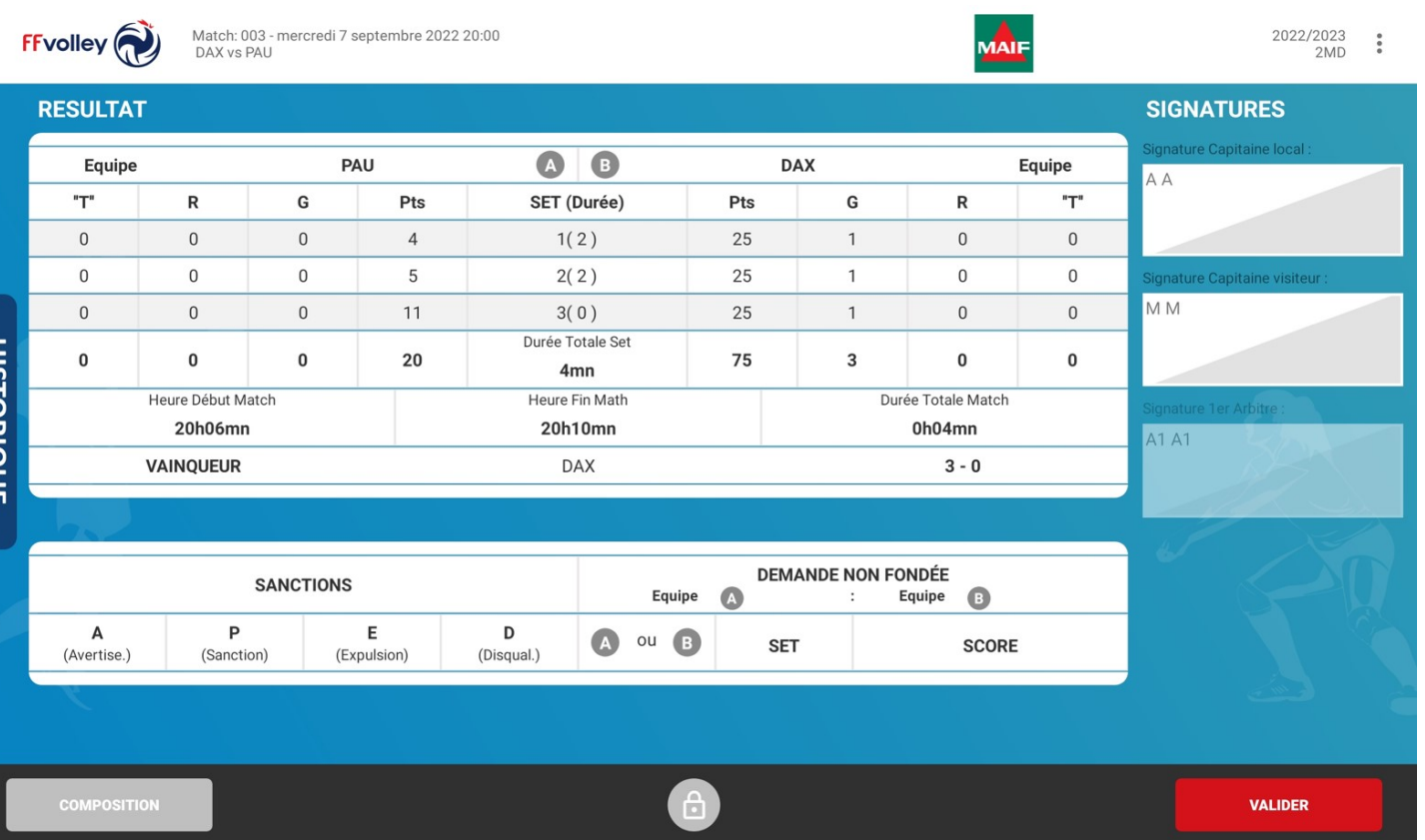

- LE CAPITAINE DE L'ÉQUIPE LOCALE (APRÈS AVOIR CONTRÔLÉ LA FDME)
- LE CAPITAINE DE L'ÉQUIPE VISITEUSE (APRÈS AVOIR CONTRÔLÉ LA FDME) - L'ARBITRE

# **FIN DU MATCH**

### **QUAND TOUTES LES SIGNATURES SONT FAITES VOUS POUVEZ VALIDER!**

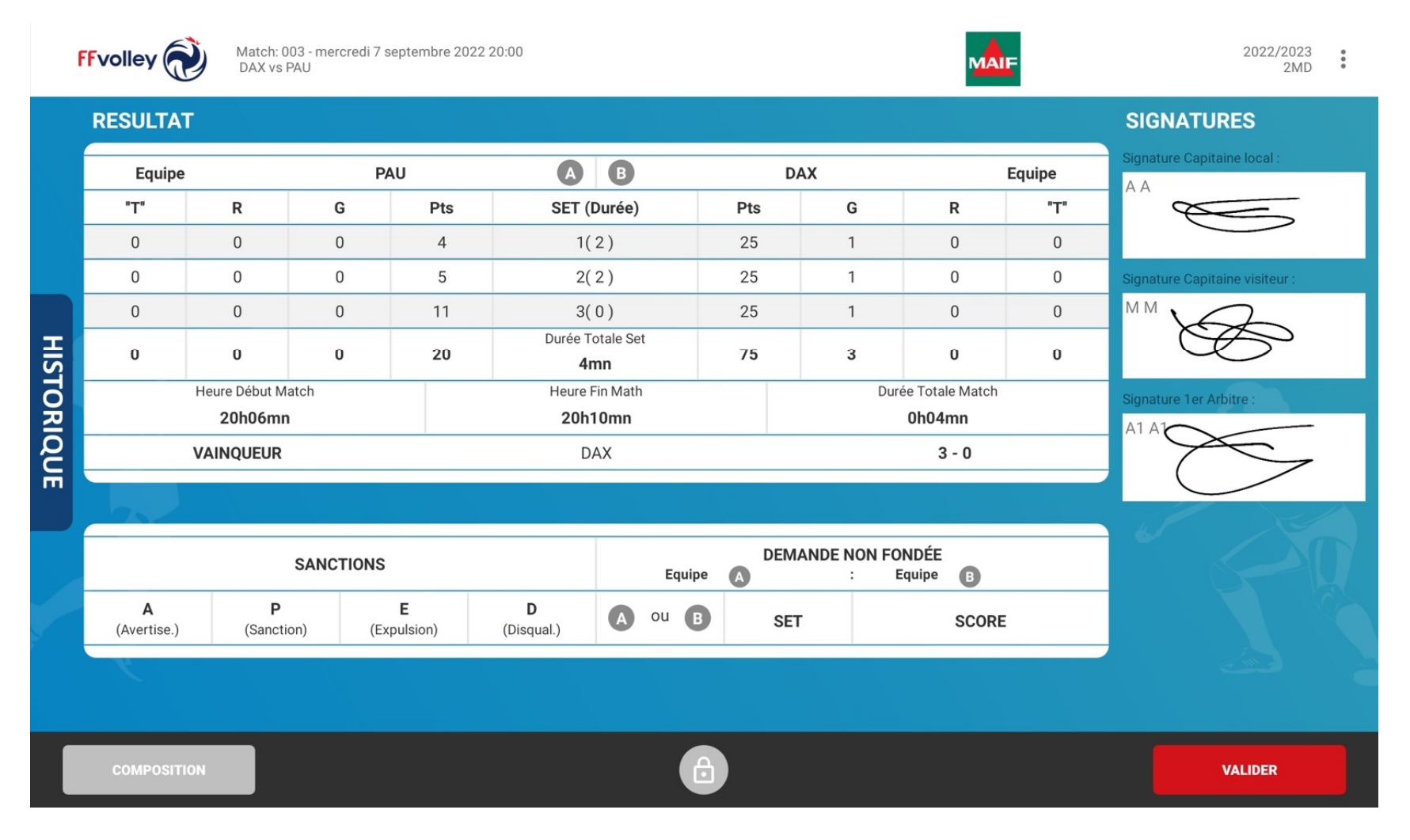

FIN DU MATCH

PAR SÉCURITÉ FAITES UNE CAPTURE D'ÉCRAN DE LA FDME SUR LA PLUPART DES TABLETTES LA CAPTURE D'ÉCRAN SE FAIT EN APPUYANT SIMULTANÉMENT SUR LES TOUCHES VOLUME ET MARCHE / ARRÊT

ENVOI DES RÉSULTATS

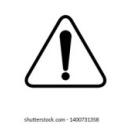

IL EST DE VOTRE RESPONSABILITÉ D'ENVOYER LE RÉSULAT DU MATCH AVANT DE QUITTER LE GYMNASE

POUR RAPPEL VOUS DEVEZ DISPOSER D'UNE CONNECTION INTERNET POUR CHARGER LES MATCHS ET ENVOYER LES RÉSULTATS

VÉRIFIEZ LA CONNEXION INTERNET DE VOTRE TABLETTE !!

# **ENVOI DES RESULTATS**

# PUIS CLIQUER SUR LES 3 PETITS

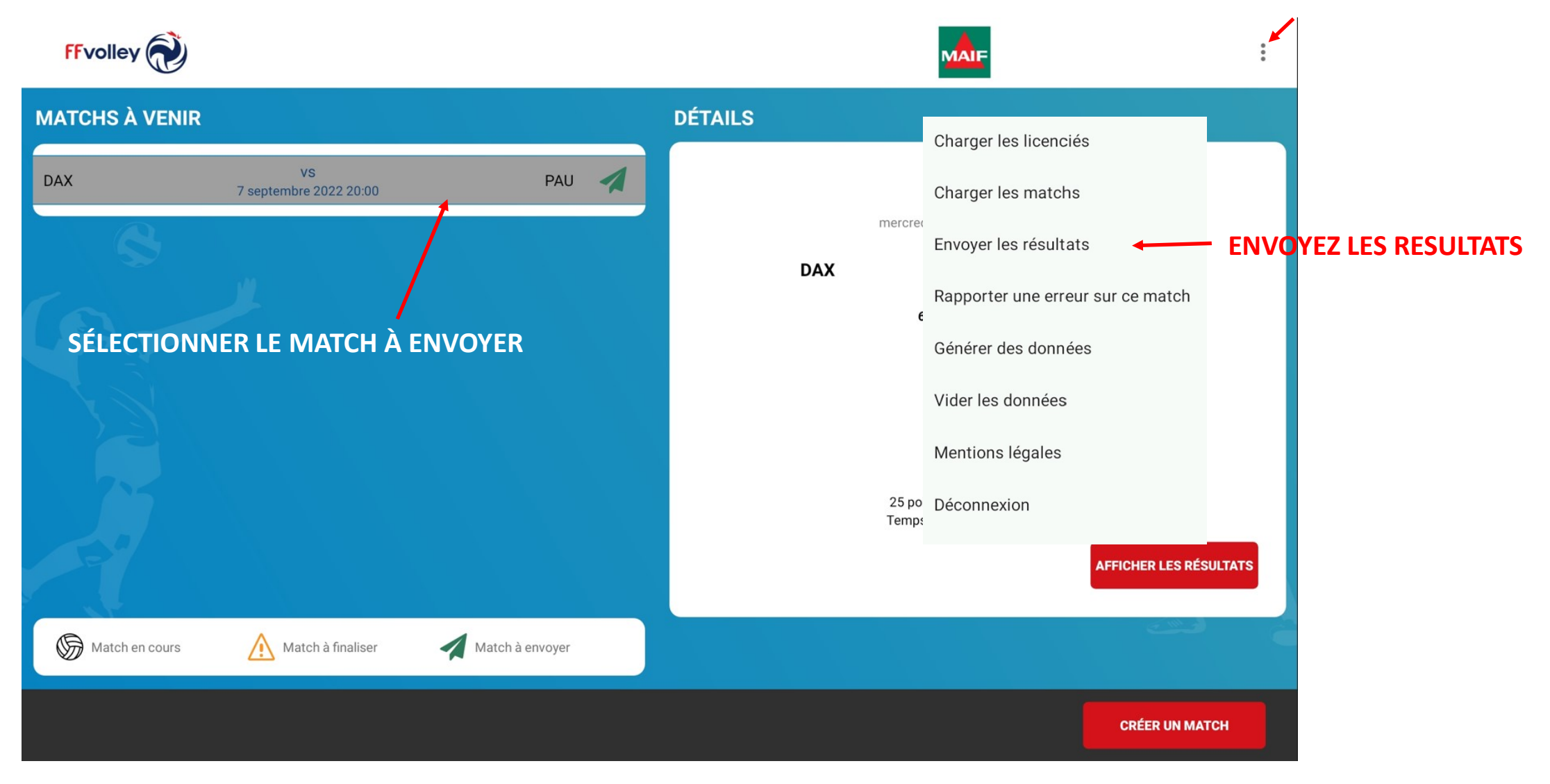

**ENVOI DES RESULTATS** 

UN MESSAGE VOUS INDIQUERA SI VOTRE MATCH A BIEN ÉTÉ ENVOYÉ !

SI VOUS AVEZ RENCONTRÉ UN PROBLÈME LORS DE L'ENVOI : FAITES LE SAVOIR À UN DIRIGEANT DU CLUB PRÉCISEZ-LUI QUE VOUS AVEZ FAIT UNE CAPTURE D'ÉCRAN DE LA FDME

# **MERCI A TOUS POUR VOTRE ATTENTION**

# **MAINTENANT À VOUS DE JOUER!!**

# COMPTE TEST

# POUR FAIRE UN MATCH TEST, SAISIR LES INFORMATIONS SUIVANTES : ENTRER LE NUMERO DU CLUB : 9999100 (match test) ENTRER LE MOT DE PASSE DE LA FDME : AAAAAAA (match test)

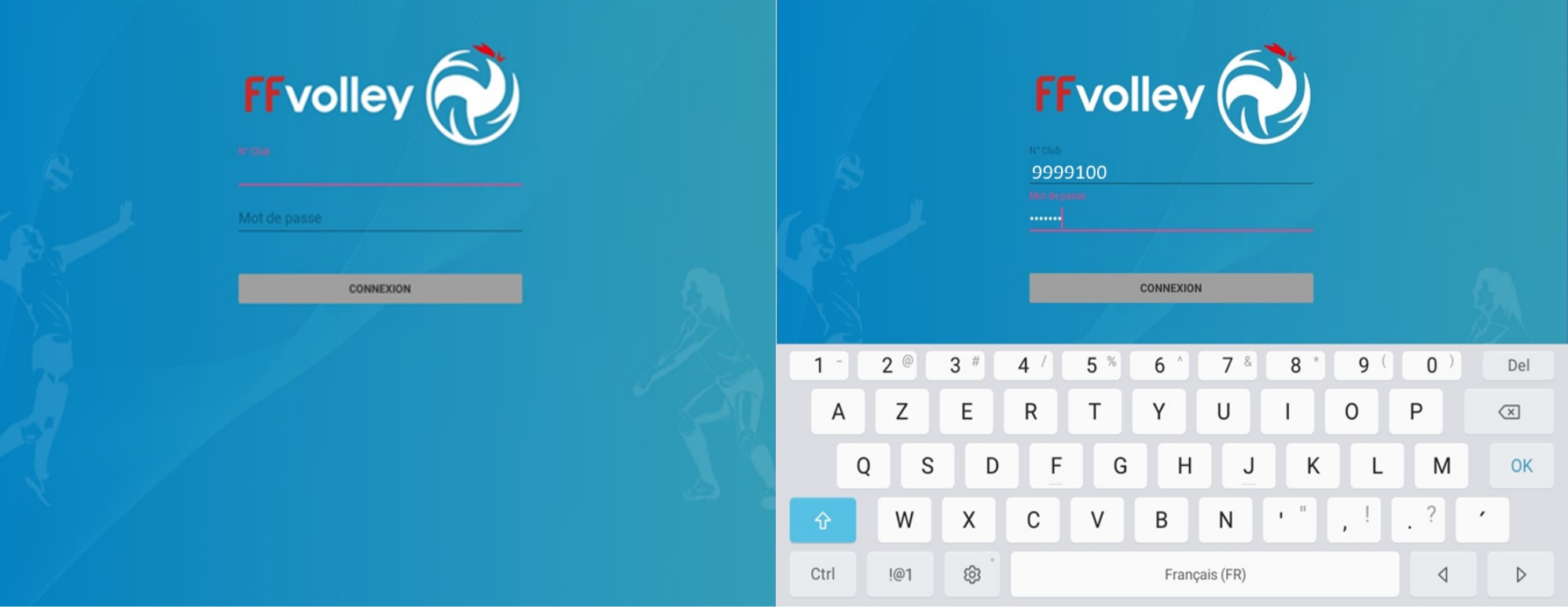

# CREATION D'UN MATCH

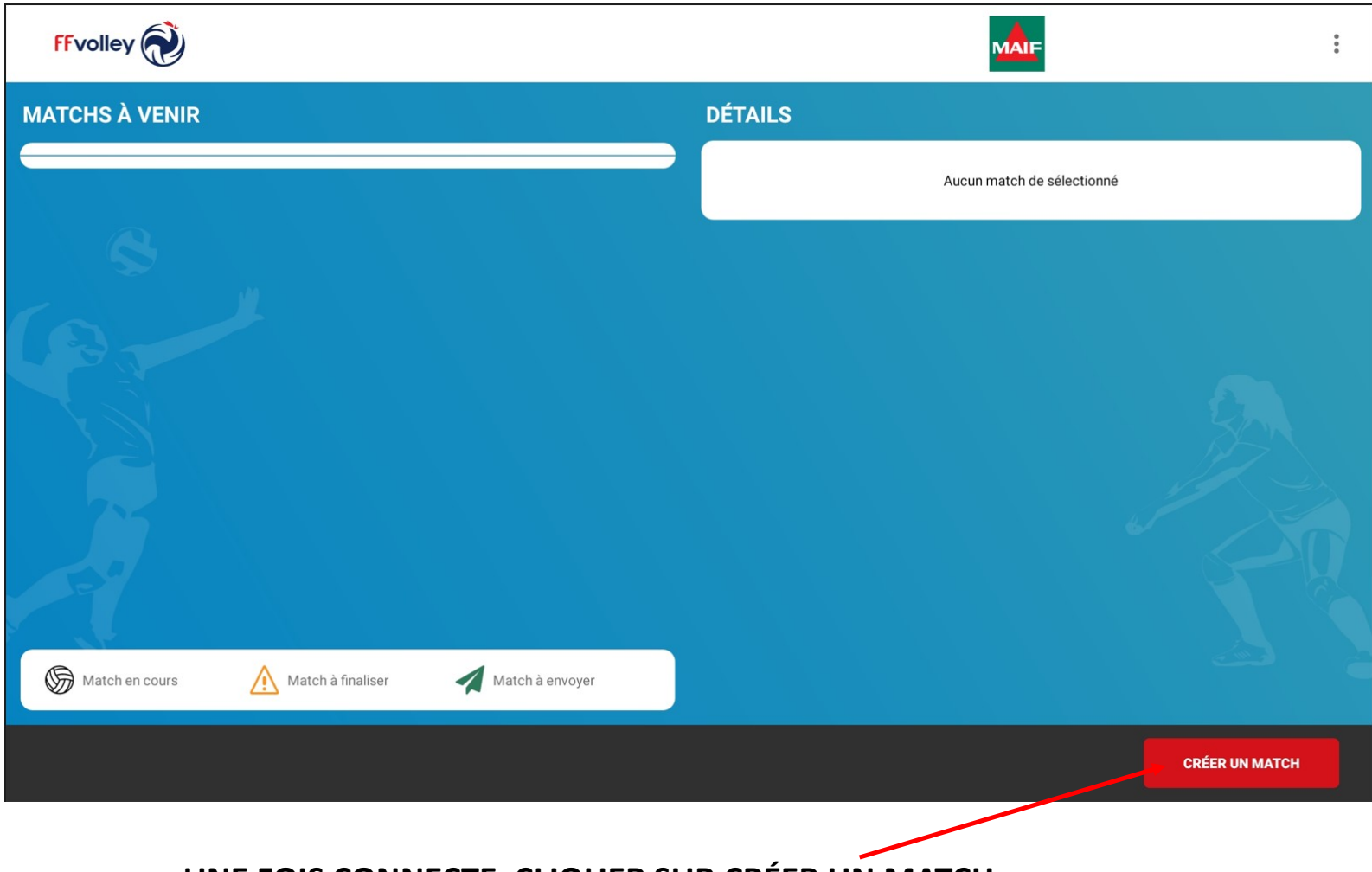

UNE FOIS CONNECTE, CLIQUER SUR CRÉER UN MATCH

# CREATION D'UN MATCH

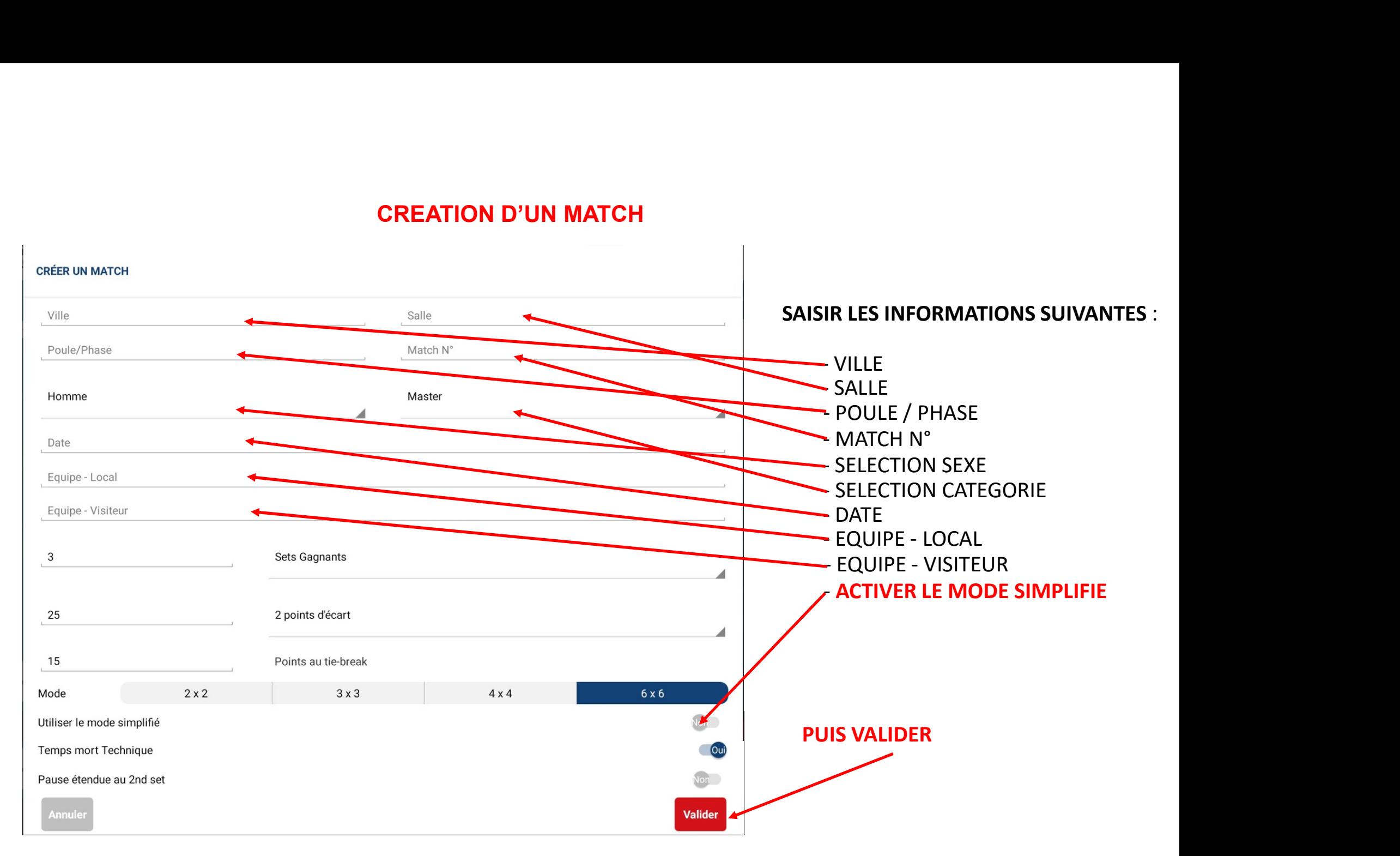

# **CREATION D'UN MATCH**

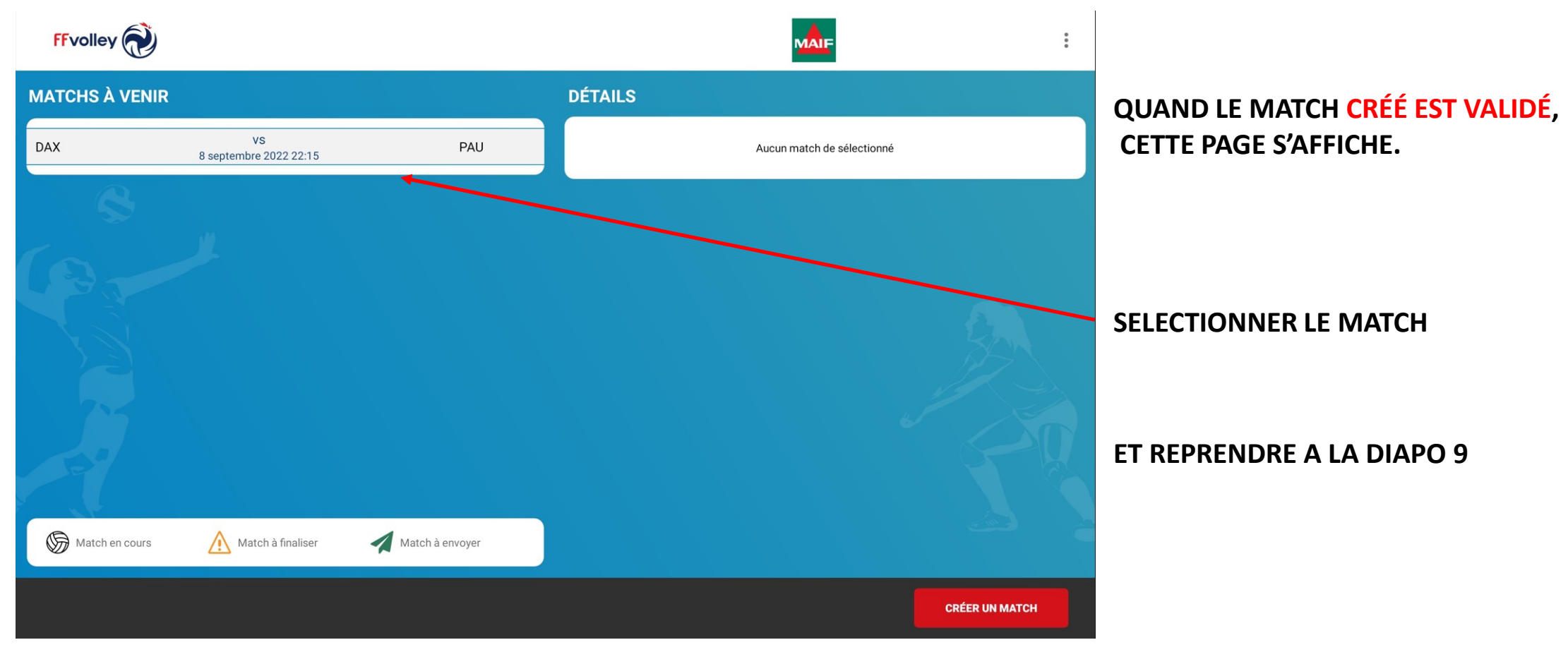